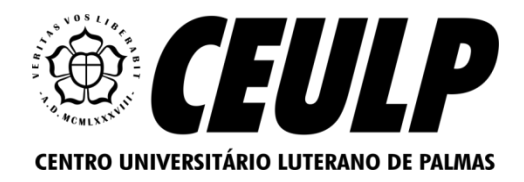

# **CENTRO UNIVERSITÁRIO LUTERANO DE PALMAS CURSO DE ENGENHARIA DE SOFTWARE**

**VICTOR DE OLIVEIRA VIEIRA**

# **DESENVOLVIMENTO DE UM DASHBOARD PARA ACOMPANHAMENTO DA PRODUÇÃO CIENTÍFICA EM UMA INSTITUIÇÃO DE ENSINO SUPERIOR**

**PALMAS – TO 2023**

Victor de Oliveira Vieira

# DESENVOLVIMENTO DE UM DASHBOARD PARA ACOMPANHAMENTO DA PRODUÇÃO CIENTÍFICA EM UMA INSTITUIÇÃO DE ENSINO SUPERIOR

Projeto tecnológico (II) elaborado e apresentado como requisito parcial para obtenção do título de bacharel em Engenharia de Software pelo Centro Universitário Luterano de Palmas (CEULP/ULBRA).

Orientador: Prof. Me. Fabiano Fagundes.

Palmas – TO 2023

# Victor de Oliveira Vieira

# DESENVOLVIMENTO DE UM DASHBOARD PARA ACOMPANHAMENTO DA PRODUÇÃO CIENTÍFICA EM UMA INSTITUIÇÃO DE ENSINO SUPERIOR

Projeto tecnológico (II) elaborado e apresentado como requisito parcial para obtenção do título de bacharel em Engenharia de Software pelo Centro Universitário Luterano de Palmas (CEULP/ULBRA).

Orientador: Prof. Me. Fabiano Fagundes.

Aprovado em:  $\qquad \qquad / \qquad \qquad /$ 

# BANCA EXAMINADORA

 $\mathcal{L}_\text{max}$  and the contract of the contract of the contract of the contract of the contract of the contract of

Prof. Me. Fabiano Fagundes Orientador Centro Universitário Luterano de Palmas – CEULP

Prof. Esp. Douglas Aquino Moreno Centro Universitário Luterano de Palmas – CEULP

 $\mathcal{L}_\text{max}$  , and the contribution of the contribution of the contribution of the contribution of the contribution of the contribution of the contribution of the contribution of the contribution of the contribution of t

Profa. Esp. Fernanda Pereira Gomes Centro Universitário Luterano de Palmas – CEULP

 $\mathcal{L}_\text{max}$  , and the contribution of the contribution of the contribution of the contribution of the contribution of the contribution of the contribution of the contribution of the contribution of the contribution of t

Palmas – TO 2023

# **DEDICATÓRIA**

Aos que me acompanharam nesta jornada de construção do TCC, expresso minha profunda gratidão, principalmente aos meus pais: Sr. Zé Filho e dona Kelly Cristina. O amor, apoio e encorajamento que recebi foram essenciais para esta conquista. Aos meus professores/mentores, em especial o professor Fabiano, agradeço por compartilharem seu conhecimento e orientação ao longo do processo.

Dedico este trabalho com todo o coração àqueles que estiveram ao meu lado, meu irmão Luiz Felipe que se disponibilizou para me ajudar com trabalhos e algumas provas, meus amigos que tiveram a paciência de me explicar sobre algumas linguagens de programação que estava com dificuldade. A presença constante e apoio inabalável foram fundamentais para meu crescimento acadêmico e pessoal. Acreditar em mim e me incentivar nos momentos desafiadores foi imensurável.

Com amor e gratidão, reconheço que esta conquista é resultado do apoio inestimável recebido. Esta dedicação é uma forma de agradecimento por tudo que fizeram ao longo desta jornada.

"Eu NUNCA desisto, precisaria estar morto ou completamente incapacitado." Elon Musk.

#### **RESUMO**

VIEIRA, Victor de Oliveira. **Desenvolvimento de um dashboard para acompanhamento da produção científica em uma instituição de ensino superior.** 2023. 48 f Trabalho de Conclusão de Curso (Graduação) - Curso de Engenharia de Software, Centro Universitário Luterano de Palmas, Palmas/TO, 2023.

Em um cenário marcado pela rápida evolução das tecnologias, observa-se um aumento considerável na influência dessas novas ferramentas em diversos setores da sociedade. Este cenário é particularmente notável no ambiente acadêmico, especialmente nas instituições de ensino superior, que estão na vanguarda da pesquisa e da produção científica. Gerir a produção científica nessas instituições representa um desafio significativo, em razão da complexidade e do volume crescente de dados gerados. Surge, então, a necessidade de desenvolver estratégias e técnicas eficientes para o manejo desses dados, visando otimizar o processo de produção científica e o acompanhamento das produções acadêmicas. Neste estudo, propõe-se uma abordagem que foca na análise do contexto da produção científica em instituições de ensino superior. São explorados conceitos e fundamentos relevantes à análise de dados científicos, bem como técnicas e métodos aplicáveis na gestão da produção científica. Discute-se, ainda, a importância e os desafios na criação e implementação de *dashboards* como ferramentas para a gestão eficaz da produção científica. São apresentados exemplos práticos de implementação utilizando *frameworks* e linguagens de programação que ilustram a aplicação de *dashboards* neste contexto. O objetivo central deste estudo é contribuir para o avanço da produção científica nas instituições de ensino superior, promovendo uma interação mais eficiente entre os pesquisadores e estimulando o progresso no campo acadêmico, por meio da implementação de sistemas aprimorados de gestão para efetivar este acompanhamento científico.

Palavras-chave: Produção científica; análise de dados científicos; *dashboards*; instituição de ensino superior.

#### **ABSTRACT**

In a scenario marked by the rapid evolution of technologies, a considerable increase in the influence of these new tools across various sectors of society is observed. This scenario is particularly notable in the academic environment, especially in higher education institutions, which are at the forefront of research and scientific production. Managing scientific production in these institutions represents a significant challenge due to the complexity and growing volume of generated data. Thus, there arises the need to develop efficient strategies and techniques for handling these data, aiming to optimize the scientific production process and the monitoring of academic outputs. This study proposes an approach that focuses on analyzing the context of scientific production in higher education institutions. It explores relevant concepts and fundamentals of scientific data analysis, as well as applicable techniques and methods in the management of scientific production. The importance and challenges in creating and implementing dashboards as tools for effective management of scientific production are also discussed. Practical examples of implementation using frameworks and programming languages that illustrate the application of dashboards in this context are presented. The central objective of this study is to contribute to the advancement of scientific production in higher education institutions, promoting more efficient interaction among researchers and stimulating progress in the academic field, through the implementation of enhanced management systems to effectively monitor this scientific activity.

Keywords: Scientific production; scientific data analysis; dashboards; higher education institution.

# **LISTA DE FIGURAS**

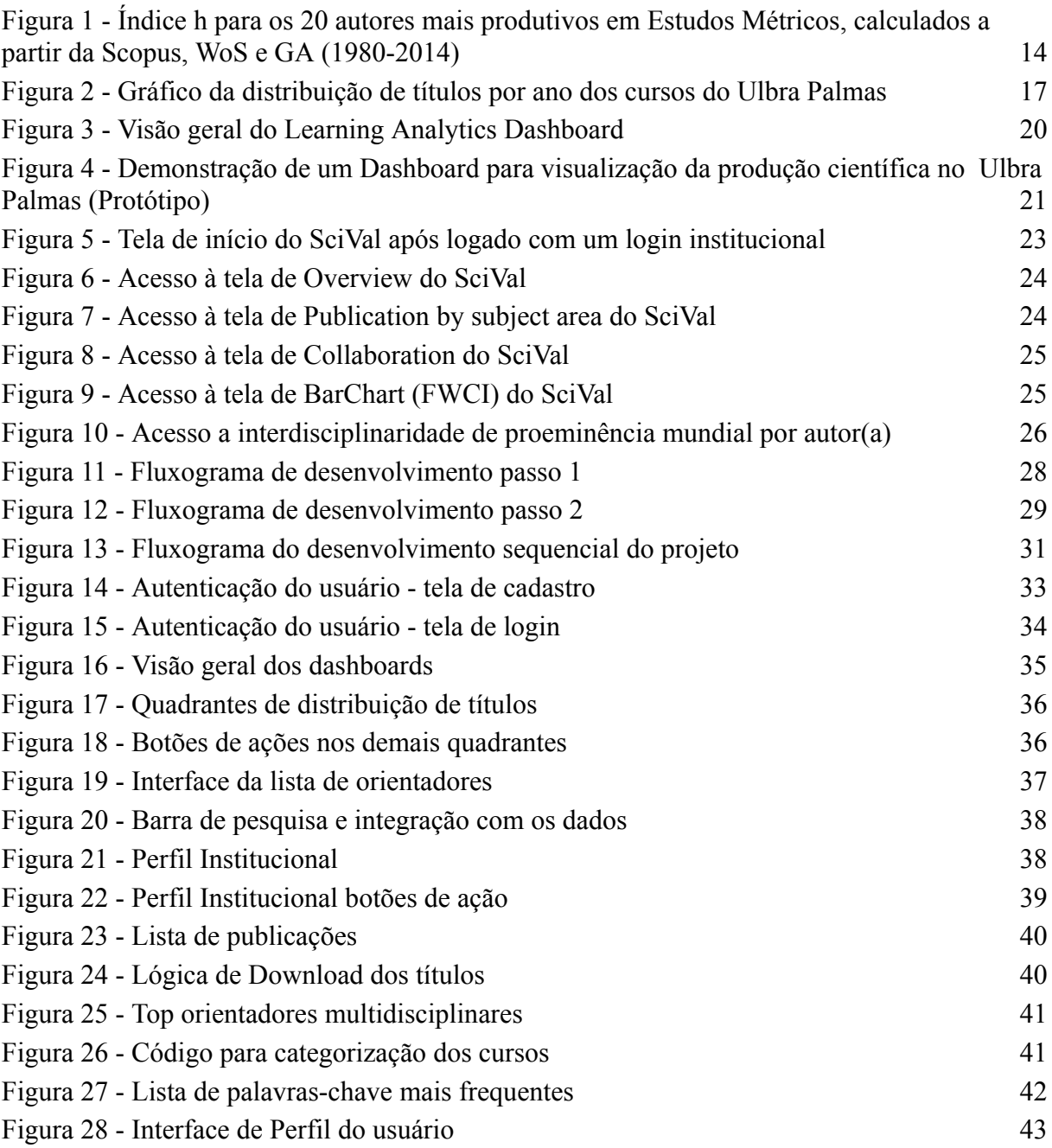

# **LISTA DE ABREVIATURAS E SIGLAS**

- CAPES Coordenação de Aperfeiçoamento de Pessoal de Nível Superior
- KDD *Knowledge Discovery in Databases*
- H (*Hirsch*) Índice H (proposto por *Hirsch*)
- BI *Business Intelligence*
- API *Application Programming Interface*
- Scopus base de dados bibliográficos e de citações de artigos científico
- Web of Science base de dados bibliográficos e de citações de artigos científicos
- Ceulp Centro Universitário Luterano de Palmas
- TICs Tecnologias de Informação e Comunicação
- GPT (Generative Pre-trained Transformer)

# **SUMÁRIO**

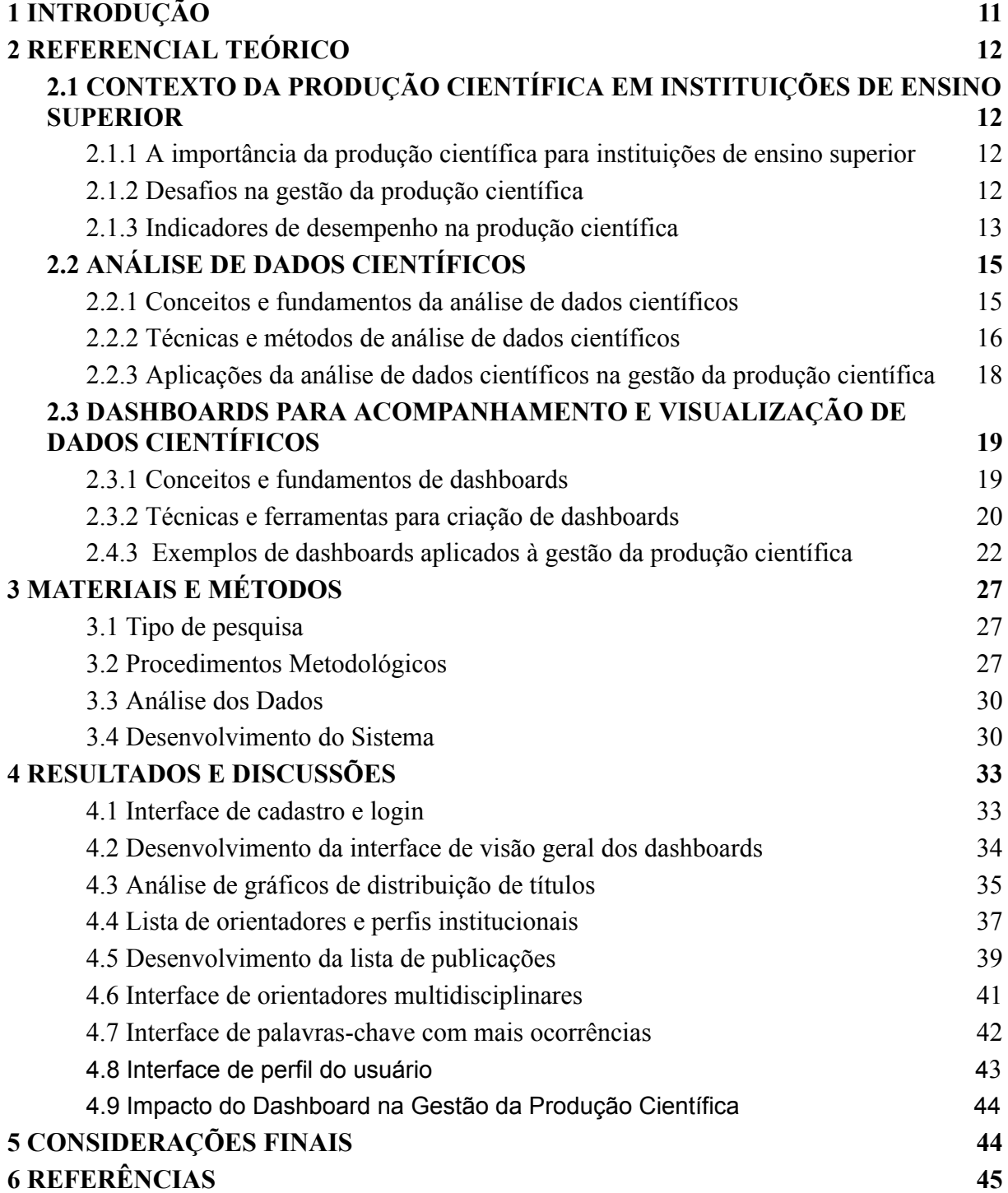

# <span id="page-10-0"></span>**1 INTRODUÇÃO**

A implementação de *dashboards* para o monitoramento da produção científica em instituições de ensino superior tem se mostrado uma estratégia eficiente para a gestão de informações acadêmicas. Segundo Silva (2021, p. 61) estas ferramentas, ao proporcionarem uma análise detalhada e integrada dos dados de pesquisa, facilitam a compreensão das tendências atuais, o reconhecimento de áreas emergentes e a identificação de potenciais para inovações. A relevância de um *dashboard* eficaz no contexto educacional reside na sua capacidade de transformar grandes volumes de dados em *insights* intuitivos, contribuindo para uma gestão mais informada e estratégica das atividades de pesquisa.

Em um ambiente cada vez mais impulsionado pelas tecnologias de informação, a relevância da atividade acadêmica nas instituições de ensino superior ganha um novo destaque. Pacievitch (2014) ressalta a importância da informação como recurso primário neste contexto, salientando a dependência das tecnologias de informação e comunicação (TICs) e a necessidade de inovação constante.

Este estudo foca no desenvolvimento de *dashboards* para monitoramento das atividades de pesquisa no Centro Universitário Luterano de Palmas. O sistema proposto analisa e exibe dados de pesquisa, oferecendo indicadores, gráficos comparativos e tendências de várias áreas de estudo. Este painel de controle busca não só apresentar resultados, mas também revelar padrões e oportunidades, apoiando assim a tomada de decisões informadas pelos pesquisadores. Ademais, é possível também acessar produções feitas por acadêmicos da universidade, com a possibilidade de efetuar *downloads* de tais obras. Além disso, há perfis institucionais ligados à orientadores da instituição que mostram suas publicações anuais, por curso e análises de tendências de suas orientações.

Reconhecendo a importância central da pesquisa nas universidades, o estudo mostra como a ferramenta desenvolvida pode auxiliar na gestão de informações e indicar novos caminhos para investigações futuras. A integração de soluções tecnológicas avançadas promove interações eficientes entre os pesquisadores, facilitando a análise e o compartilhamento de informações.

O trabalho conclui com o desenvolvimento de um painel de controle para acompanhar as atividades de pesquisa em uma instituição de ensino superior. O referencial teórico, discutido na Seção 2, abrange desde a dinâmica da pesquisa acadêmica até a aplicabilidade e a importância de ferramentas de análise de dados. A metodologia empregada, descrita na Seção 3, detalha os procedimentos adotados, a coleta de dados e o desenvolvimento do sistema. Este estudo representa uma interseção entre tecnologia e gestão acadêmica, evidenciando a contribuição prática e teórica no contexto educacional.

## <span id="page-11-0"></span>**2 REFERENCIAL TEÓRICO**

No Referencial Teórico são abordados temas essenciais relacionados à produção científica em instituições de ensino superior. Inicialmente, observa-se a relevância da produção científica, seguida por uma análise dos desafios enfrentados na sua gestão e a importância dos indicadores de desempenho. Prossegue-se com a discussão sobre a análise de dados científicos, incluindo seus fundamentos, métodos e aplicações na gestão. Por fim, o foco se volta para os *dashboards*, explorando conceitos, técnicas e ferramentas para a criação destes elementos, além de apresentar exemplos práticos em contextos de gestão da produção científica.

# <span id="page-11-1"></span>**2.1 CONTEXTO DA PRODUÇÃO CIENTÍFICA EM INSTITUIÇÕES DE ENSINO SUPERIOR**

<span id="page-11-2"></span>2.1.1 A importância da produção científica para instituições de ensino superior

As atividades de pesquisa realizadas por instituições de ensino superior desempenham um papel necessário no avanço da ciência e da tecnologia globalmente, como destaca Guerrini (2023). Além disso, a produção científica é um fator necessário para a avaliação e classificação das instituições, como ocorre na avaliação e classificação das universidades, exemplificado pela Avaliação Quadrienal da CAPES no Brasil e o Ministério da Educação MEC.

Guerrini (2023) ressalta que o envolvimento dos alunos na pesquisa permite que eles estejam a par das mais recentes descobertas e inovações em suas respectivas áreas. Gemelli e Closs (2022) reiteram a importância da pesquisa não só para o progresso científico e tecnológico, mas também como um elemento vital na formação dos estudantes como futuros pesquisadores e na reputação acadêmica das instituições.

A qualidade da produção científica é, portanto, um indicador chave da excelência acadêmica. Além disso, é essencial assegurar a integridade dos trabalhos publicados e combater a disseminação de artigos predatórios. Por meio destas pesquisas, as universidades exercem uma influência significativa na construção e divulgação do conhecimento científico, bem como na preparação de profissionais qualificados e comprometidos com o avanço da sociedade.

Diante disso, é importante analisar os desafios enfrentados no processo de pesquisa, especialmente em relação à sua gestão pelos acadêmicos. Identificar e compreender esses desafios é fundamental para otimizar a eficácia da produção científica nas instituições de ensino superior.

#### <span id="page-12-0"></span>2.1.2 Desafios na gestão da produção científica

O papel da produção científica nas instituições de ensino superior é fundamental para o avanço da ciência e da tecnologia em todo o mundo, além de ser um fator relevante na avaliação e classificação dessas instituições. A gestão da produção científica apresenta diversos desafios, como a mobilização de recursos financeiros e humanos, implementação de estratégias eficientes para estimular a pesquisa e a produção científica, garantia da qualidade dos trabalhos científicos e combate à publicação de artigos predatórios. "Questões éticas podem, portanto, surgir em relação à contratação de profissionais por instituições acadêmicas que pontuam no número de publicações e não em sua qualidade" (Salvagno *et al*., 2023, p. 4).

Nesse contexto, a análise de dados científicos é um processo importante na gestão da produção científica. Ela pode ser uma ferramenta valiosa na gestão e identificação de padrões e tendências na produção científica, bem como no acompanhamento do desempenho de pesquisadores e instituições. Para isso, é necessário o uso de técnicas e métodos específicos, como a análise bibliométrica e a mineração de dados.

Além da análise de dados, a visualização de informações por meio de *dashboards* é uma forma eficiente de apresentar informações e indicadores de desempenho de forma clara e intuitiva. A utilização de *dashboards* na gestão da produção científica pode permitir a identificação de áreas com maior produção científica, pesquisadores mais produtivos e fontes de financiamento mais eficientes, além disso segundo (Afzaal *et al*., 2021, p. 1), *dashboards* podem ser projetados e regulados para fornecer *feedbacks* dentre outros conjuntos de dados para auxiliar o pesquisador na construção de um artigo, por exemplo.

É importante ressaltar que a produção científica não deve ser vista apenas como uma atividade acadêmica, mas sim como um instrumento de transformação social e econômica. Ademais, a produção científica pode ser uma fonte importante de inovação e desenvolvimento tecnológico, que contribui para o crescimento econômico do país. A gestão eficiente da

produção científica, aliada ao uso de técnicas, análise de dados e *dashboards*, pode favorecer significativamente para o fortalecimento da pesquisa e para o avanço do conhecimento científico em diversas áreas. A pesquisa científica é um pré-requisito para o desenvolvimento humano e social. Existe uma forte correlação entre o nível de avanço da pesquisa científica e o padrão de vida (Badr, 2018).

#### <span id="page-13-1"></span>2.1.3 Indicadores de desempenho na produção científica

Os indicadores de desempenho na produção científica são importantes para avaliar a qualidade e a quantidade da produção científica das instituições de ensino superior. Eles permitem avaliar e comparar o desempenho de pesquisadores, instituições e países. Dentre os indicadores mais utilizados, é possível destacar o índice H (*Hirsch*) representado graficamente pela Figura 1.

<span id="page-13-0"></span>**Figura 1** - Índice h para os 20 autores mais produtivos em Estudos Métricos, calculados a partir da Scopus, WoS e GA (1980-2014)

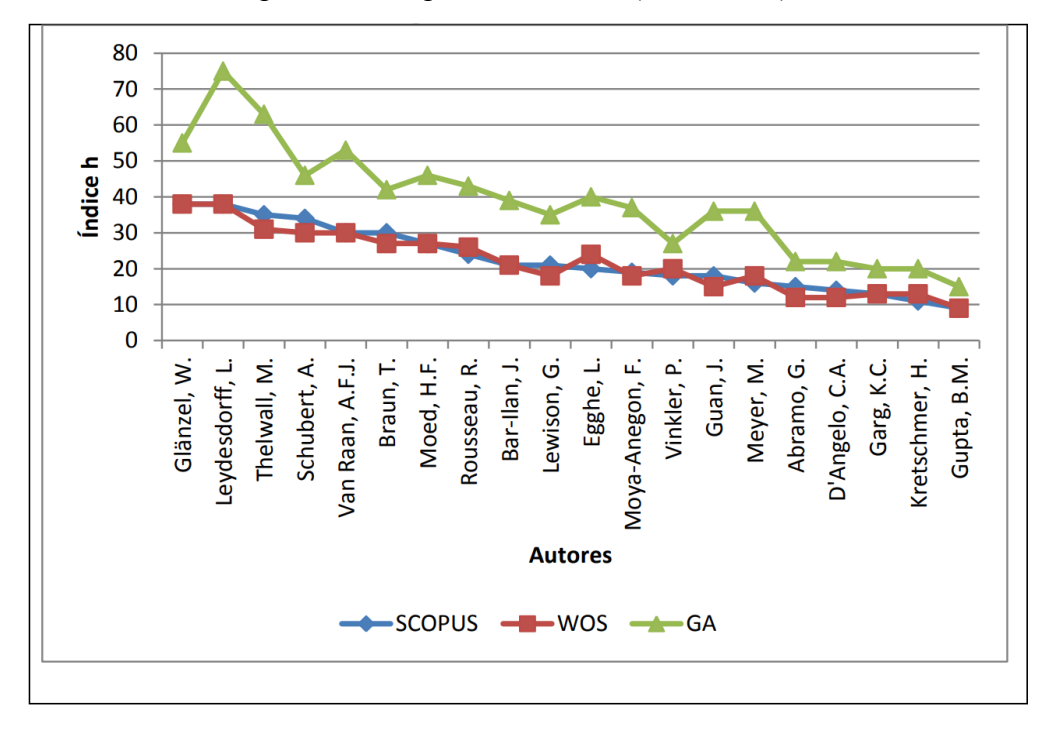

Fonte: Silva e Grácio, 2017, p. 205.

A Figura 1 representada, elaborada por Silva e Grácio (2017, p. 205) é uma exemplificação do índice *Hirsch* aplicado em um contexto científico, onde ambas as autoras utilizam uma abordagem de comparação entre plataformas para pesquisa acadêmica, nas quais

é observado índices de produtividade de 20 autores em relação às três plataformas, que são *Scopus, Web of Science e Google* Acadêmico.

A utilização do índice *Hirsch*, quando bem trabalhado, pode medir a produtividade e o impacto dos trabalhos científicos de um pesquisador e o fator de impacto de revistas científicas, que avaliam a relevância e o impacto das publicações em um determinado periódico. Foi sugerido por Schubert e Glänzel (2007) que o índice-h, originalmente proposto por Hirsch (2005) para quantificar a produção científica de um indivíduo, pode ser aplicado de forma útil à análise de citações de periódicos. Segundo os autores, o objetivo não é apenas introduzir um indicador alternativo robusto que complemente vantajosamente os fatores de impacto do periódico, mas também obter uma visão mais profunda das propriedades dessa medida estatística interessante, mas incomum.

A internacionalização da produção científica tem se tornado uma tendência cada vez mais presente nas instituições de ensino superior ao redor do mundo. Isso se deve em parte à globalização da ciência e à crescente importância da colaboração internacional na pesquisa. Segundo Okubo (1997), a internacionalização da produção científica é um fenômeno que reflete a crescente integração da ciência e da tecnologia em escala global, impulsionada pela crescente interconexão de redes de conhecimento e pelos avanços tecnológicos que permitem a comunicação instantânea entre pesquisadores de diferentes partes do mundo.

Além dos indicadores tradicionais, é possível utilizar indicadores alternativos, como a presença em redes sociais acadêmicas e o número de *downloads* e citações de trabalhos científicos. É importante considerar a fonte de onde serão obtidos esses indicadores, como bases de dados científicas e redes sociais acadêmicas, além de seguir as diretrizes para referenciá-los corretamente.

A utilização de indicadores de desempenho na produção científica pode auxiliar na gestão eficiente da produção científica, na qual permite a identificação de áreas com maior produção científica, pesquisadores mais produtivos e fontes de financiamento mais eficientes. A visualização desses indicadores por meio de *dashboards* pode tornar a análise dos dados mais clara e intuitiva.

# <span id="page-14-0"></span>**2.2 ANÁLISE DE DADOS CIENTÍFICOS**

<span id="page-14-1"></span>2.2.1 Conceitos e fundamentos da análise de dados científicos

A análise de dados configura-se numa fase importante no empreendimento de investigações nas Ciências Sociais Aplicadas, sobretudo no campo dos estudos em Desenvolvimento, Gestão e Organizações. Conforme destaca Teixeira (2011), a análise de dados é uma etapa necessária na pesquisa científica e permite a identificação de padrões, tendências e *insights* (percepções) a partir dos dados coletados. Além disso, a autora enfatiza que a análise de dados pode ser aplicada em diversas áreas, incluindo a gestão da produção científica e a identificação de pesquisadores mais produtivos.

A estatística é uma ciência que se dedica a coletar, analisar e interpretar dados, permitindo extrair informações relevantes a partir deles. Segundo Galvão e Marin (2009), a mineração de dados é uma atividade complexa que exige habilidades para identificar padrões significativos e úteis nos dados coletados. Envolve o uso de métodos estatísticos, ferramentas de visualização e técnicas para extrair informações de grandes volumes de dados. O processo de mineração de dados, também conhecido como KDD (*Knowledge Discovery in Databases)*, utiliza conceitos de bases de dados, pré-processamento, transformação, mineração de dados e avaliação/interpretação para chegar a resultados significativos e úteis.

De acordo com Galvão e Marin (2009), a mineração de dados é uma técnica que se utiliza de métodos estatísticos e algoritmos de inteligência artificial para analisar grandes volumes de dados e identificar padrões e tendências que possam ser úteis para a tomada de decisões. Essa técnica tem sido amplamente utilizada em diversas áreas, incluindo a gestão de empresas e a revisão de literatura para fins de produções científicas, para identificar padrões como a área na qual a produção científica é abrangente, por exemplo.

Para a análise de dados científicos, existem diversas técnicas e métodos disponíveis. A análise bibliométrica, por exemplo, é uma técnica que permite analisar a produção científica a partir de indicadores quantitativos, como o número de publicações, citações e impacto das publicações (SOARES et al., 2016). Outra técnica importante é a análise de redes sociais, que permite identificar as relações entre pesquisadores e instituições a partir de dados coletados em redes sociais acadêmicas.

Esses tipos de análises podem ser aplicadas em diversas áreas, incluindo a gestão da produção científica. Elas podem auxiliar na identificação de áreas com maior produção científica, na identificação de pesquisadores mais produtivos e na avaliação da efetividade de programas de financiamento e investimento em pesquisa, por exemplo (SOARES *et al*., 2016). Além disso, a análise de dados científicos também pode auxiliar no desenvolvimento de estratégias para aumentar a produtividade e a qualidade da produção científica em uma instituição de ensino superior.

#### <span id="page-16-0"></span>2.2.2 Técnicas e métodos de análise de dados científicos

Como já apresentado no tópico 2.2.1, a análise de dados científicos é uma etapa fundamental na gestão da produção científica e envolve a aplicação de diversas técnicas e métodos para a extração de informações úteis dos dados. Dentre as principais técnicas e métodos utilizados, destacam-se: a análise estatística, a mineração de dados, a análise bibliométrica e o *text mining* (FERREIRA-MELLO *et al*., 2019).

Análise estatística: A análise estatística é uma técnica amplamente utilizada na análise de dados científicos e envolve a aplicação de ferramentas estatísticas para a descrição, análise e interpretação dos dados. A análise estatística permite identificar correlações entre variáveis, testar hipóteses e fazer previsões a partir dos dados coletados.

Mineração de dados: A mineração de dados é uma técnica que consiste na aplicação de algoritmos para a identificação de padrões e tendências nos dados. De acordo com Galvão e Marin (2009) a mineração de dados permite descobrir informações ocultas nos dados e identificar padrões que não são facilmente perceptíveis.

Análise bibliométrica: Segundo Antunes (2015) a análise bibliométrica é uma técnica utilizada na análise de dados científicos que tem como objetivo avaliar a produção científica de autores, instituições e países, bem como identificar o impacto e a influência dos trabalhos científicos em uma determinada área de pesquisa. Para isso, são utilizados indicadores bibliométricos, como o número de publicações, o número de citações recebidas e o fator de impacto das revistas em que foram publicados. Esses indicadores permitem avaliar não só a quantidade, mas também a qualidade da produção científica em uma determinada área, o que pode ser útil para a tomada de decisões estratégicas em pesquisa e desenvolvimento. (Antunes, 2015). A seguir é possível notar na Figura 2 a representação gráfica em formato de linhas da quantidade de produções realizadas anualmente por todos os cursos do Ulbra Palmas, que é ofertado a possibilidade de comparar tais cursos através do botão de ação.

<span id="page-17-0"></span>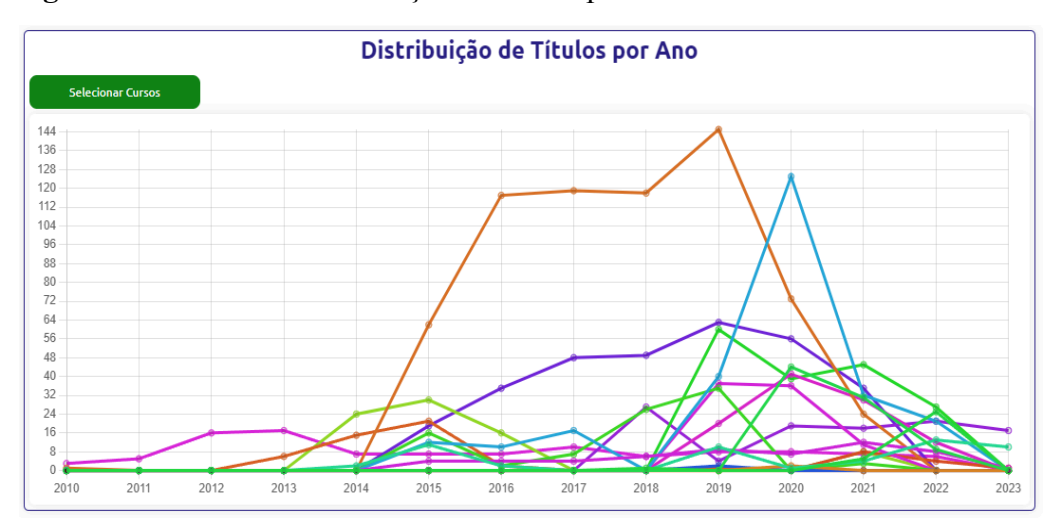

**Figura 2 -** Gráfico da distribuição de títulos por ano dos cursos do Ulbra Palmas

O *text mining* é uma outra técnica que consiste na aplicação de algoritmos de processamento de linguagem natural para a análise de dados textuais, como os encontrados em artigos científicos e outros documentos. O *text mining* permite identificar padrões e tendências nos dados textuais e extrair informações relevantes de grandes conjuntos de dados (FERREIRA-MELLO *et al*., 2019).

Além das técnicas e métodos já mencionados, uma técnica recente que tem sido utilizada na análise de dados científicos é a utilização de inteligência artificial, como o ChatGPT, que é capaz de auxiliar na revisão e análise da literatura científica.

De acordo com Dwivedi *et al*. (2023), o ChatGPT é um sistema de processamento de linguagem natural baseado em inteligência artificial que permite a busca, análise e resumo automático de artigos científicos. A utilização desse sistema pode otimizar o processo de revisão da literatura científica, que permite a identificação de informações relevantes em um grande volume de dados de forma mais rápida e eficiente. Assim, a utilização de técnicas de inteligência artificial, como o ChatGPT, pode ser uma ferramenta importante na análise de dados científicos e na gestão eficiente da produção científica.

<span id="page-17-1"></span>2.2.3 Aplicações da análise de dados científicos na gestão da produção científica

Assim como mencionado no tópico 2.2.2, a análise de dados científicos tem se tornado uma área cada vez mais importante na gestão da produção científica, que pode ser aplicada em diversas áreas. Dentre elas, destaca-se a identificação de áreas com maior produção científica, a avaliação do desempenho de pesquisadores e instituições, e a identificação de

fontes de financiamento mais eficientes. De acordo com Teixeira (2011), a análise de dados é uma ferramenta necessária na pesquisa científica, para permitir a identificação de informações relevantes e tomar decisões mais informadas e eficientes.

Por meio da análise estatística, é possível identificar correlações entre variáveis e fazer previsões a partir dos dados coletados, o que pode auxiliar na tomada de decisões e na definição de estratégias para a gestão da produção científica. A mineração de dados permite identificar padrões e tendências nos dados, o que facilita a identificação de áreas prioritárias para investimento em pesquisa e a avaliação da efetividade de programas de financiamento.

A análise bibliográfica pode auxiliar na avaliação da influência e impacto dos trabalhos científicos e na identificação das principais áreas de pesquisa em um determinado campo. Já a mineração de texto permite a análise de dados textuais e a identificação de informações relevantes em grandes conjuntos de dados, o que pode otimizar o processo de revisão da literatura científica.

Além disso, a utilização de técnicas de inteligência artificial, como o ChatGPT, se torna uma ferramenta importante na análise de dados científicos e na gestão eficiente da produção científica, possibilitando a busca, análise e resumo automatizados de artigos científicos.

Segundo Morel (1977), a análise de dados científicos é uma etapa fundamental na gestão da produção científica, que permite a identificação de informações relevantes e a tomada de decisões mais informadas e eficientes. É importante que as instituições de ensino superior estejam preparadas para enfrentar os desafios na gestão da produção científica e utilizem as técnicas e métodos disponíveis para a correlação e análise de dados de forma eficiente e eficaz.

# <span id="page-18-0"></span>**2.3 DASHBOARDS PARA ACOMPANHAMENTO E VISUALIZAÇÃO DE DADOS CIENTÍFICOS**

## <span id="page-18-1"></span>2.3.1 Conceitos e fundamentos de *dashboards*

Os *dashboards* são uma ferramenta importante para acompanhar e visualizar dados científicos de maneira eficiente e dinâmica. Segundo Silva, Carvalho e Maciel (2021), o conceito de *dashboard* pode ser entendido como uma interface gráfica que permite ao usuário visualizar informações importantes de forma rápida e organizada.

Além disso, os *dashboards* são compostos por diferentes elementos, como gráficos, tabelas e indicadores, que permitem a visualização e a análise de dados em tempo real. Esses elementos são dispostos de forma a facilitar a compreensão dos dados e auxiliar na tomada de decisões.

Para a construção de um *dashboard* eficiente, é importante considerar aspectos como a seleção dos dados relevantes, a escolha dos elementos gráficos mais adequados, que incluem ferramentas, *frameworks* e a organização visual das informações. Além disso, é fundamental que o *dashboard* seja interativo, que dê permissões ao usuário no que tange a possibilidade de explorar os dados e realizar análises mais detalhadas.

Dessa forma, essa ferramenta se torna importante para acompanhar e visualizar dados científicos de maneira eficiente, para possibilitar uma análise mais detalhada e a tomada de decisões mais assertivas. O estudo de Silva, Carvalho e Maciel (2021) apresenta a construção de um *Learning Analytics Dashboard* a partir de modelos de mineração de dados educacionais, exemplificando a aplicação dessa ferramenta em um contexto específico. É possível notar a aplicação de uma base de dados minerada, trazida em formato de *dashboards* para melhor visualização e gestão na Figura 3.

<span id="page-19-0"></span>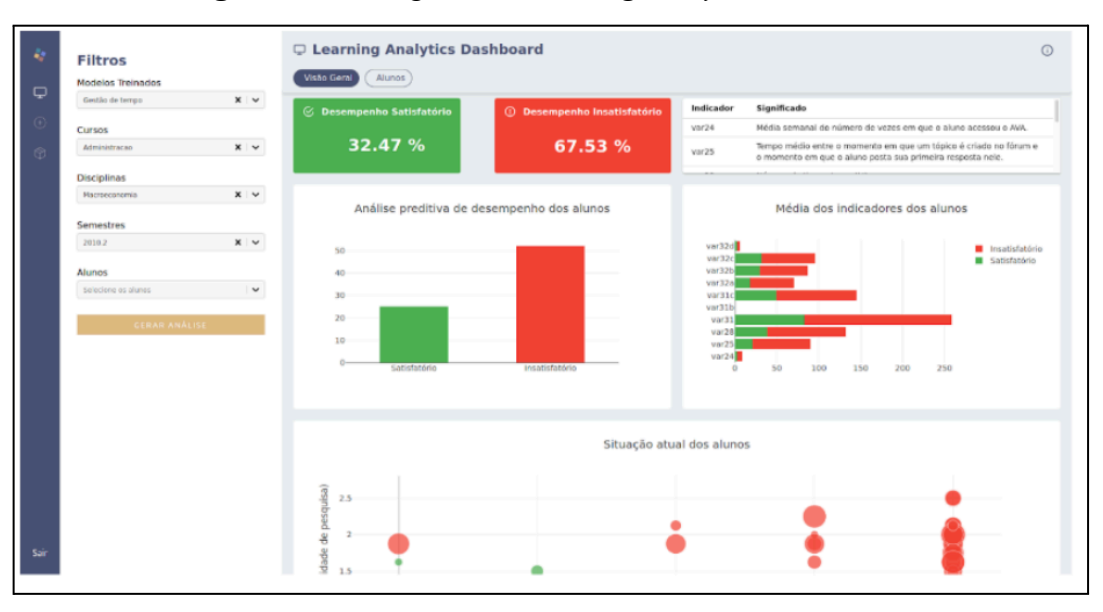

**Figura 3 -** Visão geral do *Learning Analytics Dashboard*

Fonte: Silva, Carvalho e Maciel (2021) - Tela de visão geral do Lad (1).

A Figura 3, mencionada anteriormente, é uma exemplificação de um *dashboard* que traz um mecanismo de visualização dos dados educacionais, permitindo aos professores identificar os alunos que possuem um desempenho satisfatório ou não satisfatório, fornecendo

informações relativas à trajetória dos alunos no curso, além de possibilitar uma intervenção pedagógica e motivacional através de tais análises.

<span id="page-20-0"></span>2.3.2 Técnicas e ferramentas para criação de *dashboards*

A criação de *dashboards* requer o uso de técnicas e ferramentas específicas, que permitem a visualização e análise de dados de forma clara e objetiva. Uma estratégia comum no desenvolvimento desses painéis é a estruturação hierárquica da informação, que possibilita a interpretação de dados em diversos graus de profundidade. A seguir, é possível analisar algumas dessas ferramentas e *frameworks* necessários para construção destes elementos visuais:

- *Dash*: Biblioteca *Python* voltada para a criação de aplicações *web* analíticas, para possibilitar visualizações interativas com *Python*, sem a interação direta com *JavaScript* ou *HTML*.
- *dash\_core\_components* (dcc) e *dash\_html\_components* (*html*): Módulos do *Dash* que disponibilizam componentes reutilizáveis, tais como *sliders* e gráficos, e etiquetas *HTML* padrão, que facilitam a criação de *interfaces web*.
- *dash\_bootstrap\_components* (dbc): Módulo que disponibiliza componentes para o *Dash*, fundamentados no *framework Bootstrap*, que promovem estilos e *layouts* para aplicações *Dash*.
- *Plotly Express* (px): Biblioteca voltada para visualização de dados, que leva a elaboração de gráficos complexos de forma simplificada e com integração ao *Dash*.
- *Pandas* (pd): Biblioteca em *Python* para tratamento e análise de dados, que integra-se com outras bibliotecas de visualização, como o *Plotly Express*.
- *JSON*: Notação para intercâmbio de dados, no qual o módulo *JSON* em *Python* viabiliza a codificação e decodificação de dados *JSON*. É comum em interações com *APIs* e armazenamento de informações.

Segue a Figura 4 para representação da visualização do *dashboard* no seu estado de protótipo, que apresenta dados da biblioteca digital da Ulbra Palmas em formato de gráficos e informações.

**Figura 4 -** Demonstração de um *Dashboard* para visualização da produção científica no Ulbra Palmas (Protótipo)

<span id="page-21-0"></span>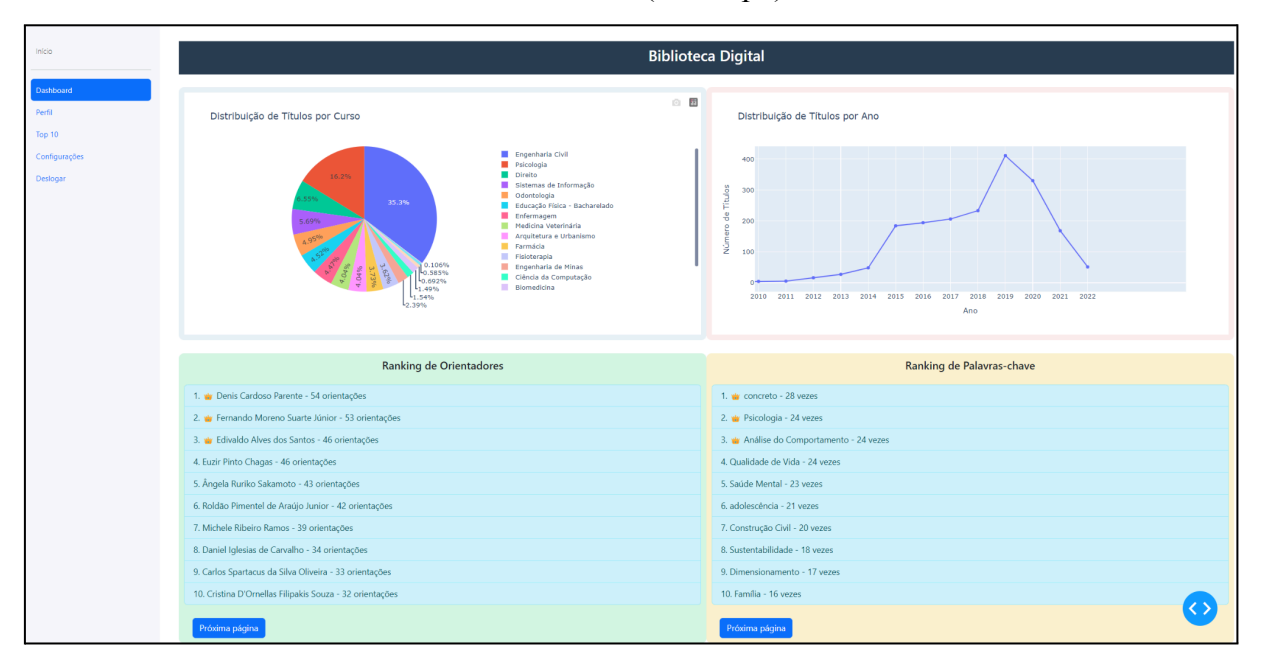

Na Figura 4 em questão, é possível visualizar o *dashboard* fazendo a demonstração dos dados armazenados na biblioteca digital da Ulbra Palmas através de um arquivo *JSON* que possui dados sobre os orientadores dos cursos que são disponibilizados na instituição, informações sobre as publicações feitas anualmente por cada curso, além de outros aspectos que são pertinentes para a introdução de gráficos referentes ao conteúdo explicitado no *dashboard*.

A Figura 4 do *dashboard* apresenta em um gráfico de pizza a distribuição de títulos por curso, logo em seguida um gráfico de linha traz a informação da quantidade de TCCs (Trabalho de conclusão de curso) por ano. Abaixo é mostrado os *rankings* de orientadores com mais orientações e o *ranking* de palavras-chave que foram mais utilizadas durante esses anos, por esses títulos. A base de dados que serviu para alimentar esse *dashboard* protótipo foi utilizada do banco de dados da biblioteca digital até o ano de 2022.

Outra técnica importante na criação do *dashboard* é a seleção de indicadores relevantes para o acompanhamento e análise dos dados. Segundo Rezende (2019), os indicadores devem ser definidos com base nos objetivos da avaliação e devem ser capazes de fornecer informações precisas e confiáveis. A escolha de indicadores errados pode levar a interpretações equivocadas dos dados e, consequentemente, a decisões inadequadas.

De acordo com Few (2006), a categorização de *dashboards* pode ser feita com base no comportamento dos seus elementos visuais, o que permite a definição de diferentes tipos

dessa ferramenta. O autor destaca que os tipos clássicos de *design* de *dashboards* estão divididos em três grandes grupos: estratégicos, analíticos e operacionais. Já Buchsbaum (2012), acredita que os *dashboards* são representações visuais de informações exibidas em uma única tela, oferecendo diversas formas de interação com o usuário, através de um ponto inicial para acessar outras informações presentes em uma organização.

Portanto, a criação de *dashboards* requer o uso de técnicas e ferramentas adequadas, além da seleção cuidadosa de indicadores relevantes para o acompanhamento e análise dos dados. A correta implementação desses elementos pode proporcionar um acompanhamento mais eficiente e uma tomada de decisão mais acertada em diferentes contextos, incluindo a análise da produção científica de uma instituição, por exemplo .

#### <span id="page-22-0"></span>2.4.3 Exemplos de *dashboards* aplicados à gestão da produção científica

Os *dashboards* têm sido amplamente utilizados em diversos setores para o acompanhamento e visualização de dados, incluindo a gestão da produção científica. Segundo Few (2006), Buchsbaum (2012) e Rezende (2019), os *dashboards* são uma ferramenta eficaz para a análise e interpretação de dados de produção científica, que permitem uma visualização clara e rápida de métricas relevantes, tais como número de artigos publicados, impacto das publicações, colaborações, entre outras.

Um exemplo de *dashboard* aplicado à gestão da produção científica é o SciVal, uma ferramenta desenvolvida pela empresa Elsevier que permite a análise da produção científica de instituições e pesquisadores individuais, bem como a comparação com outras instituições e o *benchmarking* em diferentes áreas de conhecimento. O SciVal apresenta informações sobre a quantidade de publicações, colaborações, citações e impacto das publicações, além de permitir a análise de tendências ao longo do tempo. A partir da Figura 5, é possível visualizar o seu painel interativo que traz as informações e análises de determinadas instituições que o usuário pode pesquisar. A base de dados que o SciVal utiliza é a base de dados do *Scopus,* um dos maiores banco de dados de literatura revisada e revistas científicas segundo a Elsevier. Segue a figura representativa da plataforma.

<span id="page-23-0"></span>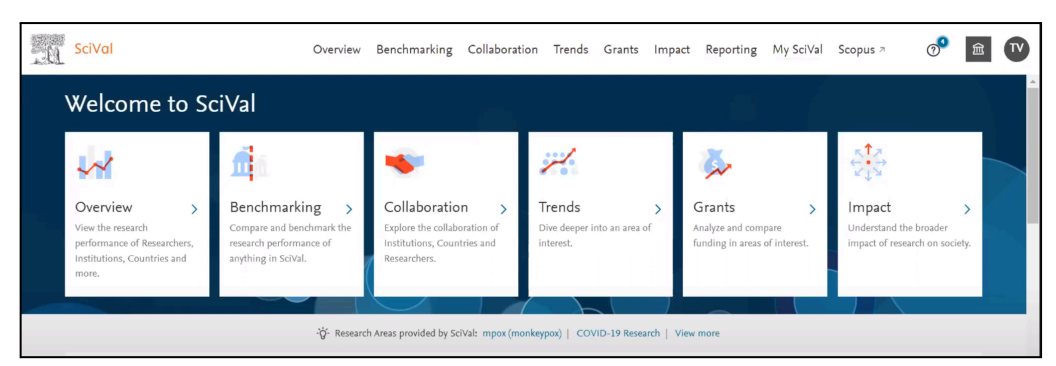

**Figura 5 -** Tela de início do SciVal após logado com um *login* institucional

Fonte: (UFSJ/PROPE, 2023).

Na Figura 5 pode-se observar a tela de entrada da plataforma SciVal. Essa interface apresenta diversas funcionalidades que podem ser exploradas pelo usuário. Dentre elas, a "Visão Geral (*Overview*)" permite visualizar o desempenho da pesquisa de pesquisadores, instituições e países. A opção "*Benchmarking*" oferece a possibilidade de comparar e estabelecer referências de qualquer informação presente no SciVal. Por sua vez, "Colaboração (*Collaboration*)" facilita a exploração da interação entre diferentes instituições, países e pesquisadores. A seção "Tendências (*Trends*)" propicia uma pesquisa mais aprofundada em áreas específicas de interesse. "Financiamentos (*Grants*)" permite a análise e comparação de financiamentos nas áreas de interesse. Por fim, "Impacto (*Impact*)" auxilia os usuários a entenderem o impacto mais amplo da pesquisa na sociedade. Portanto, a plataforma SciVal disponibiliza uma gama de ferramentas que buscam auxiliar pesquisadores e instituições a obter *insights* necessários sobre suas atividades de pesquisa. Na Figura 6 é possível visualizar uma série de entidades que exploram diretamente algumas particularidades dentro da plataforma.

<span id="page-23-1"></span>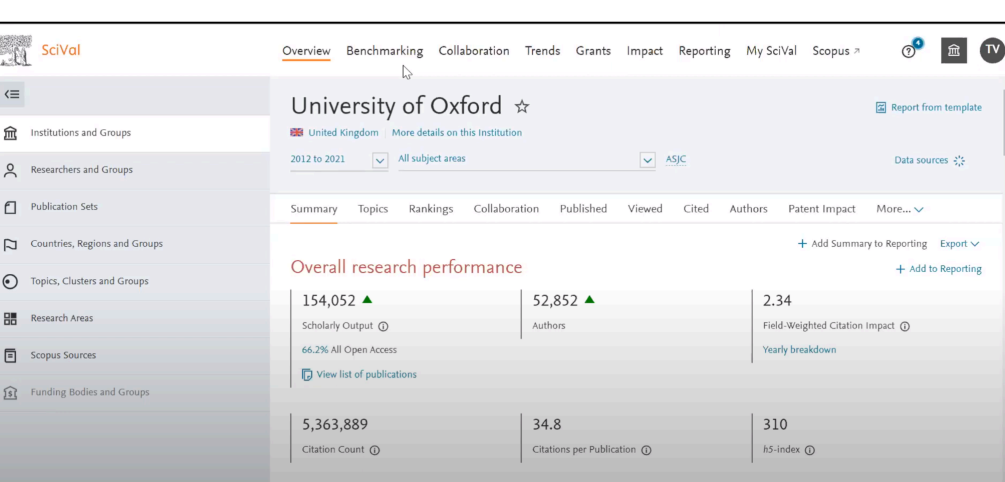

**Figura 6 -** Acesso à tela de *Overview* do SciVal

Fonte: (UFSJ/PROPE, 2023).

Na Figura 6 visualiza-se no canto esquerdo da interface da plataforma, diversas entidades que refletem características específicas relacionadas às instituições ou temas de pesquisa. Essas entidades incluem: Instituições e Grupos; Pesquisadores e Grupos; Conjuntos de Publicações; Países, Regiões e Grupos; Tópicos, *Clusters* e Grupos; Áreas de Pesquisa; Fontes *Scopus* e Organizações Financiadoras e Grupos. Estas categorias oferecem ao usuário a capacidade de explorar e analisar a pesquisa em vários níveis e contextos, para proporcionar uma compreensão abrangente das atividades de pesquisa. Já na Figura 7 a seguir é possível visualizar um gráfico geral que mostra as áreas de conhecimento que são trabalhadas na instituição, o exemplo a seguir é da Universidade Federal de São João Del-Rei.

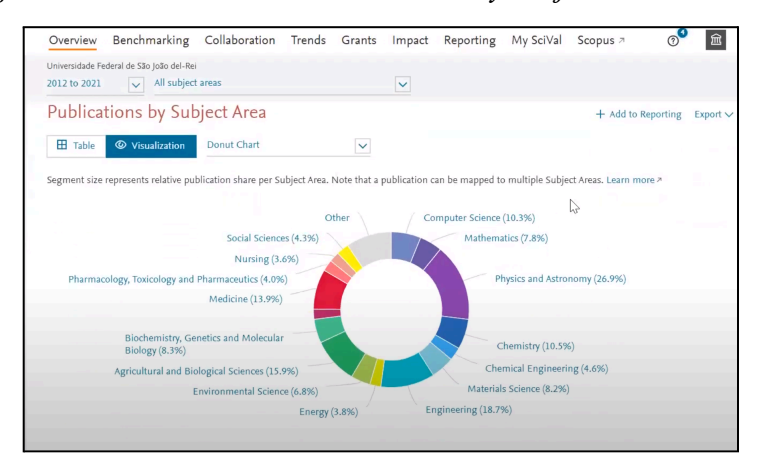

<span id="page-24-0"></span>**Figura 7 -** Acesso à tela de *Publication by subject area* do SciVal

Fonte: (UFSJ/PROPE, 2023)

Em todas as figuras trazidas da plataforma nota-se a utilização de métricas reais para poder se basear em seus resultados e visualizações gráficas. Uma métrica importante e bem notória que a plataforma utiliza, é a métrica *Field-Weighted Citation Impact,* que apresenta um impacto da citação ponderada em campo, vista principalmente quando a instituição é comparada por sua colaboração internacional, no que tange às suas publicações. Na Figura 8 observa-se a visualização do impacto de colaboração de forma internacional, e a nota de impacto que aquela instituição obteve através da quantidade de citações e trabalhos realizados, tendo como nota base 1.0 até 3.0, neste caso específico, a nota dada antes de 1.0 significa que aquele conteúdo ou área do conhecimento não tem colaboração suficiente.

<span id="page-25-0"></span>

| Overview        | Benchmarking Collaboration Trends Grants                                                                                           |       |                  | Impact Reporting | My SciVal                            | Scopus <sub>7</sub> |                                |
|-----------------|----------------------------------------------------------------------------------------------------|-------|------------------|------------------|--------------------------------------|---------------------|--------------------------------|
|                 | Universidade Federal de São João del-Rei                                                                                           |       |                  |                  |                                      |                     |                                |
| 2012 to 2021    | All subject areas<br>$\checkmark$                                                                                                  |       | $\checkmark$     |                  |                                      |                     |                                |
| Overall         | Top collaborating Institutions                                                                                                    |       |                  |                  |                                      |                     |                                |
|                 |                                                                                                    |       |                  |                  |                                      |                     |                                |
|                 |                                                                                                    |       |                  |                  |                                      |                     |                                |
|                 |                                                                                                    |       |                  |                  |                                      |                     |                                |
|                 |                                                                                                    |       |                  | ⋒                |                                      |                     | Shortcuts $\vee$               |
| Collaboration ® |                                                                                                    |       |                  |                  | Metric guidance $+$ Add to Reporting |                     | Export $\vee$                  |
|                 | Scholarly Output at Universidade Federal de São João del-Rei, by amount of international, national and institutional collaboration |       |                  |                  |                                      |                     |                                |
|                 |                                                                                                    |       |                  |                  |                                      |                     |                                |
|                 | Metric                                                                                                    |       | Scholarly Output | Citations        | Citations per Publication            |                     | Field-Weighted Citation Impact |
|                 |                                                                                                    |       |                  |                  |                                      |                     |                                |
|                 | International collaboration                                                                                                    | 34,9% | 1.821            | 76,727           |                                      | 42.1                |                                |
|                 |                                                                                                    |       |                  |                  |                                      |                     |                                |
|                 | Only national collaboration                                                                                                    | 52.4% | 2,735            | 25,981           |                                      | 9.5                 |                                |
|                 |                                                                                                    | 10.7% | 560              | 3,961            |                                      | 7.1                 |                                |
|                 | Only institutional collaboration                                                                                                   |       |                  |                  |                                      |                     |                                |

**Figura 8 -** Acesso à tela de *Collaboration* do SciVal

Fonte: (UFSJ/PROPE, 2023).

Já a Figura 9, trata-se da demonstração de colaboração e comparação de áreas do conhecimento da instituição apresentadas a título mundial e, sua respectiva nota.

<span id="page-25-1"></span>

| Benchmarking Collaboration<br>Overview       |      | Trends Grants | Impact | Reporting        | My SciVal                      | Scopus z | ൚   | िता |
|----------------------------------------------|------|---------------|--------|------------------|--------------------------------|----------|-----|-----|
| Universidade Federal de São João del-Rei     |      |               |        |                  |                                |          |     |     |
| All subject areas<br>2012 to 2021<br>$\sim$  |      |               | $\sim$ |                  |                                |          |     |     |
|                                              |      |               |        | Scholarly Output | Field-Weighted Citation Impact |          |     |     |
|                                              | 1250 | 1000<br>750   | 500    | 250              | 1.0                            | 2.0      | 3.0 |     |
| Physics and Astronomy                        |      |               |        |                  |                                |          |     |     |
| Engineering                                  |      |               |        |                  |                                |          |     |     |
| Agricultural and Biological Sciences         |      |               |        |                  |                                |          |     |     |
| Medicine                                     |      |               |        |                  |                                |          |     |     |
| Chemistry                                    |      |               |        |                  |                                |          |     |     |
| Computer Science                             |      |               |        |                  |                                |          |     |     |
| Biochemistry, Genetics and Molecular Biology |      |               |        |                  |                                |          |     |     |
| Materials Science<br>Mathematics             |      |               |        |                  |                                |          |     |     |
| Environmental Science                        |      |               |        |                  |                                |          |     |     |
| Chemical Engineering                         |      |               |        |                  |                                |          |     |     |
| Social Sciences                              |      |               |        |                  |                                |          |     |     |
| Pharmacology, Toxicology and Pharmaceutics   |      |               |        |                  |                                |          |     |     |
| Energy                                       |      |               |        |                  |                                |          |     |     |
| Nursing                                      |      |               |        | Ē                |                                |          |     |     |
| Immunology and Microbiology                  |      |               |        | -                | <b>ENGINEER</b>                |          |     |     |
| Psychology                                   |      |               |        | _                |                                |          |     |     |
| Earth and Planetary Sciences                 |      |               |        |                  |                                |          |     |     |
| Veterinary                                   |      |               |        |                  |                                |          |     |     |
| Multidisciplinary                            |      |               |        |                  |                                |          |     |     |

**Figura 9 -** Acesso à tela de *BarChart (FWCI)* do SciVal

Fonte: (UFSJ/PROPE, 2023).

Ainda em relação à plataforma SciVal, há a possibilidade de ser ainda mais específico em relação às produções científicas, com filtros que analisam a interdisciplinaridade das produções científicas por autores. No caso da Figura 10 a seguir é possível ver as bolhas que denotam a participação de um autor da instituição em relação aos temas de proeminência mundial. Quanto mais para perto da borda, significa dizer que aquele autor(a) não possui uma certa interdisciplinaridade em suas publicações.

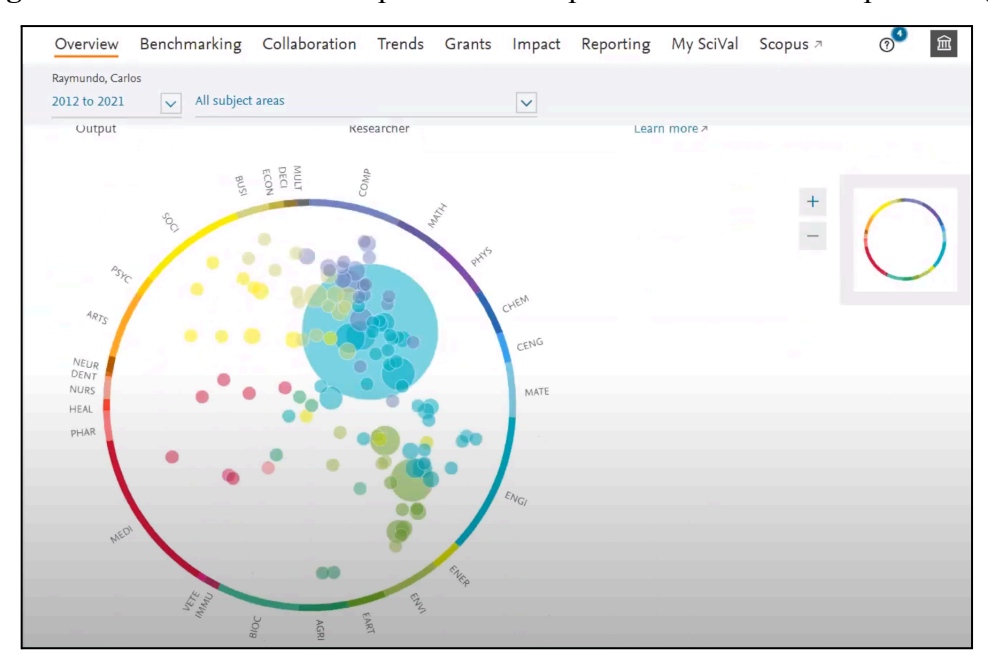

<span id="page-26-0"></span>**Figura 10 -** Acesso a interdisciplinaridade de proeminência mundial por autor(a)

Fonte: (UFSJ/PROPE, 2023)

Esses exemplos demonstram como os *dashboards* podem ser utilizados na gestão da produção científica, fornecendo informações relevantes para a tomada de decisão e identificação de oportunidades de pesquisa. No entanto, é importante destacar que a escolha da ferramenta de *dashboard* deve ser baseada nas necessidades específicas da instituição ou pesquisador, bem como na qualidade e confiabilidade dos dados apresentados.

## <span id="page-27-0"></span>**3 MATERIAIS E MÉTODOS**

#### <span id="page-27-1"></span>**3.1 Tipo de pesquisa**

Neste trabalho em questão, a pesquisa foi classificada como desenvolvimento e pesquisa-ação, com abordagem mista, envolvendo aspectos qualitativos e quantitativos. A pesquisa de desenvolvimento é caracterizada pela construção de artefatos, tais como sistemas e técnicas, para solucionar problemas práticos e contribuir para o avanço do conhecimento na área. A pesquisa-ação, por sua vez, é um processo colaborativo que envolve pesquisadores e profissionais na identificação, análise e solução de problemas em situações reais, sendo particularmente adequada para o desenvolvimento e implementação de sistemas em contextos organizacionais, como o de instituições de ensino superior, por exemplo.

A abordagem mista combina aspectos qualitativos e quantitativos na pesquisa. Os aspectos qualitativos estão relacionados à compreensão das necessidades e percepções dos pesquisadores em relação ao acompanhamento de sua produção científica, bem como à análise dos processos e práticas adotadas pela instituição. Já os aspectos quantitativos referem-se à mensuração e análise dos indicadores de produção científica e ao desempenho do sistema desenvolvido.

#### <span id="page-27-2"></span>**3.2 Procedimentos Metodológicos**

Para a realização deste trabalho, os seguintes procedimentos metodológicos foram adotados:

Levantamento bibliográfico: revisão de literatura sobre análise de dados científicos, construção do *dashboard*, bem como estudos relacionados ao acompanhamento da produção científica em instituições de ensino superior, além de plataformas que fornecem este tipo de informação via gráficos intuitivos e com filtros de pesquisa.

Definição do escopo do sistema: com base na revisão da literatura, estabelecer os requisitos e funcionalidades do sistema a serem desenvolvidos.

Coleta de dados: aquisição de informações referentes à produção científica dos pesquisadores em parceria com a instituição de ensino superior, com foco especial nas pesquisas científicas desenvolvidas no Ulbra Palmas. Para isso, foram realizadas consultas aos sistemas de informação e de pesquisa, como bibliotecas digitais e trabalhos de conclusão

de curso relacionados ao tema, entre outros recursos disponíveis. Na figura 11 está representado o passo 1 do projeto de desenvolvimento do *dashboard*, pois a partir de uma análise sistemática do projeto, observou-se que para melhor visualização das etapas se faz necessário essa divisão de desenvolvimento em duas seções*.* O passo 1 em questão está relacionado desde o levantamento bibliográfico até a parte de coleta de dados.

<span id="page-28-0"></span>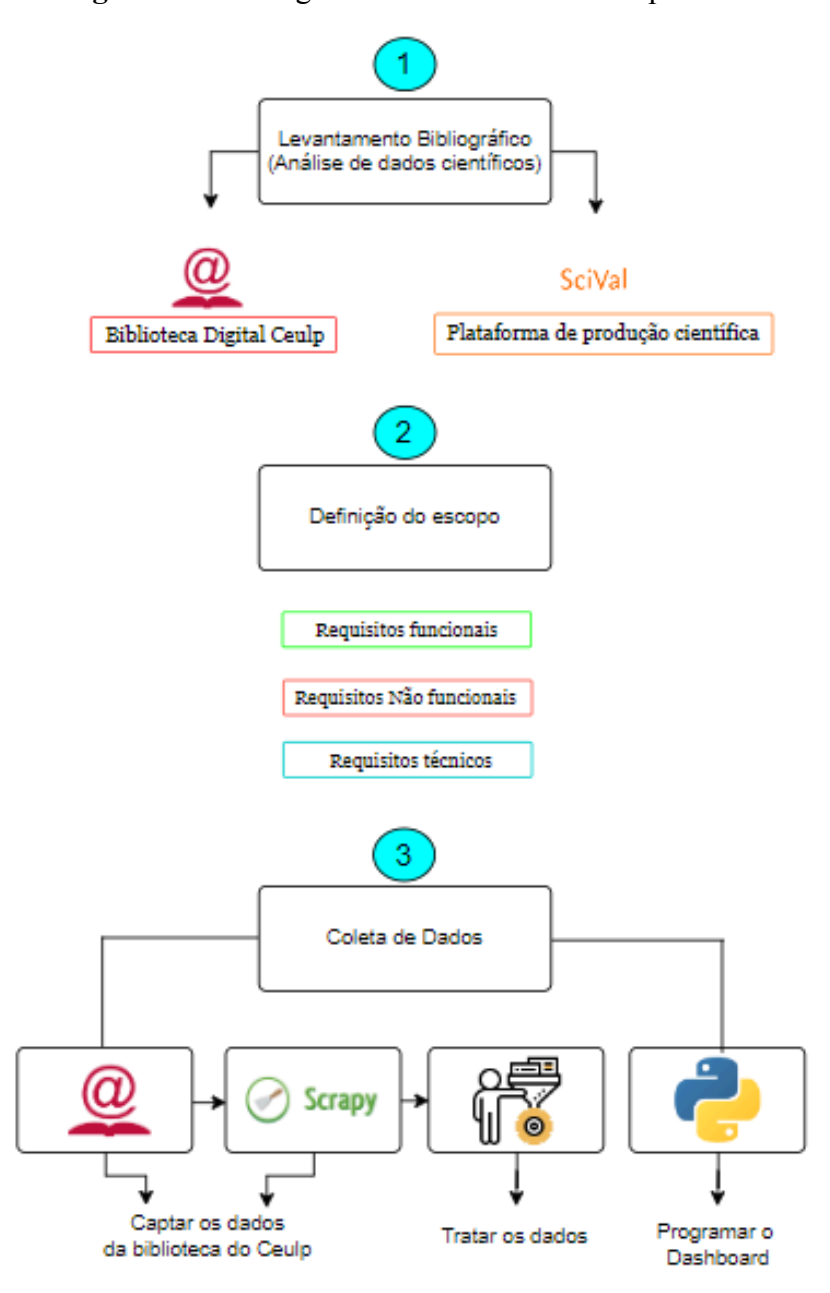

**Figura 11 -** Fluxograma de desenvolvimento passo 1

A Figura 11 apresentada ilustra um fluxograma que define as etapas de desenvolvimento do *dashboard*. Durante o levantamento bibliográfico, identificaram-se as fontes de informação para o desenvolvimento do projeto. As informações sobre a produção científica dos pesquisadores da Ulbra Palmas encontram-se na biblioteca digital da instituição. A plataforma SciVal, voltada para pesquisas relacionadas à produção científica de instituições de forma global, foi utilizada como embasamento para o presente estudo.

Após o levantamento bibliográfico, definiu-se o escopo do projeto junto ao orientador especialista Fabiano Fagundes, que faz parte do quadro de coordenação dos cursos de tecnologia da informação do Ulbra Palmas, onde estabeleceu-se os requisitos funcionais: implementação de uma interface de *login*, criação de um painel principal que exiba métricas e indicadores-chave da produção científica da Ulbra Palmas, adição de filtros interativos para seleção de períodos específicos, além de apresentar gráficos interativos integrados aos dados da biblioteca digital. A utilização dos tópicos 2.2 e 2.3 do referencial teórico para criação da estrutura de desenvolvimento se fez necessária, pois está ligada às técnicas e métodos de análises científicas além de ferramentas necessárias para criação dos elementos gráficos.

Os requisitos não funcionais contemplam: desempenho, usabilidade, segurança, compatibilidade e disponibilidade, que guiam o desenvolvimento do sistema para atender critérios como qualidade, acessibilidade, proteção de dados, compatibilidade com diferentes ambientes e disponibilidade contínua.

Quanto aos requisitos técnicos, optou-se pela linguagem de programação *Python*, por algumas bibliotecas e *frameworks, como Django* e *Bootstrap.* Além disso, o *ChartJs* para amostragem dos gráficos.

O próximo passo a ser analisado é o fluxograma de desenvolvimento da segunda etapa, no qual mostra a seção de desenvolvimento do sistema, no que diz respeito às ferramentas que foram utilizadas para tal ação, além de testes e validações que foram utilizados para integridade do projeto e a comparação dos dados reais com os dados do sistema. É possível notar o desenvolvimento das etapas do passo 2 na Figura 12.

**Figura 12** - Fluxograma de desenvolvimento passo 2

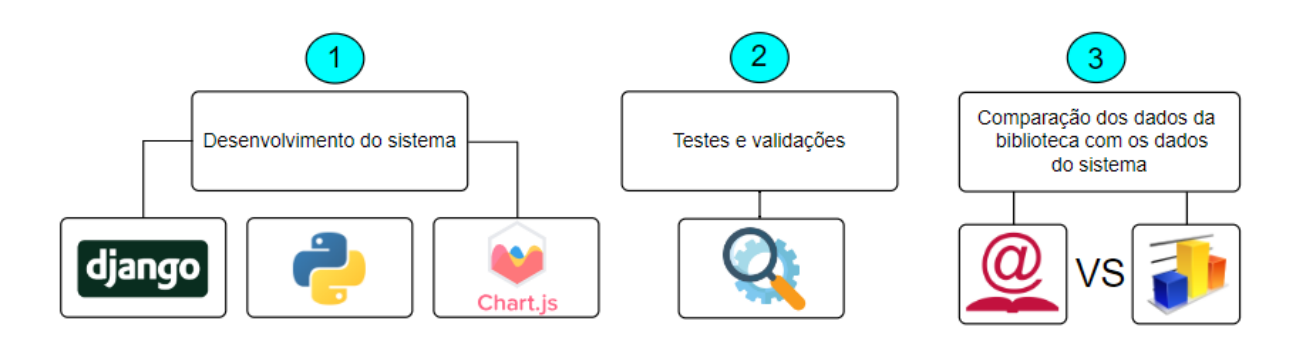

Na Figura 12 apresentada é possível observar na etapa 1 o desenvolvimento do sistema de acompanhamento da produção científica, que utilizou integração com as bibliotecas do *python*, o *framework Django* e o *ChartJs* para criação dos gráficos do *dashboard*.

Para os testes e validações foi realizada a verificação do funcionamento do sistema e sua capacidade de fornecer informações úteis e atualizadas sobre a produção científica dos autores e orientadores da instituição, além de analisar se os gráficos estão filtrando as informações que os usuários necessitam e mostrando as informações que competem a cada quadrante distribuído na página, realizando a amostragem dos gráficos através do *ChartJs*. Essa combinação assegura que o *dashboard* opere corretamente em diversos cenários e dispositivos, especialmente quando integrado a componentes de *Bootstrap*. Ademais, na última etapa há a análise dos resultados, que por sua vez faz: comparação dos dados obtidos pelo sistema com os dados coletados manualmente, que verifica a eficiência, eficácia e efetividade da solução proposta.

#### <span id="page-30-0"></span>**3.3 Análise dos Dados**

A análise dos dados coletados é realizada utilizando técnicas de análise de dados científicos, tais como análise de redes de coautoria, análise de orientações e análise de conteúdo. Além disso, foram empregadas técnicas de análise estatística descritiva e inferencial, a fim de identificar padrões e tendências na produção científica dos pesquisadores que podem ser transmitidas para o *dashboard*, como a distribuição de títulos por ano de cada curso e a quantidade de títulos por cursos. Além de perfis institucionais relacionados a cada orientador, que mostram em formatos de gráficos como estão suas orientações ao longo dos anos e sua multidisciplinaridade em relação a outros. Por fim, a análise de tendências realizadas a partir de palavras-chave que tiveram mais ocorrências em determinados anos em trabalhos realizados por acadêmicos da instituição.

#### <span id="page-31-1"></span>**4 RESULTADOS E DISCUSSÕES**

Na construção do sistema "*SciVerse*" no qual significa "Universo da Ciência", foram seguidas as etapas do processo de desenvolvimento de *software*, incluindo a definição de requisitos, projeto, integração, teste e implantação. O sistema foi desenvolvido utilizando linguagens de programação e *frameworks* apropriados, como *Python, Django* e sua vasta biblioteca e técnicas de *Web Scraping* (para coleta de dados).

Ao longo do desenvolvimento do projeto, foram identificadas as principais demandas da instituição através dos requisitos colhidos, os quais mostraram a necessidade de criar um sistema relacionado ao monitoramento da produção científica. Em sequência, realizou-se uma análise aprofundada dos dados científicos disponíveis, discernindo os padrões de produção e a criação de um sistema apto ao registro e análise dessas informações, tornando então necessário a criação de um *dashboard* abrangente que permita acadêmicos fazerem acompanhamento das produções científicas de forma detalhada e eficaz, através de gráficos intuitivos e filtros.

O painel exibe informações sobre a produção científica dos orientadores, como número de orientações, cursos orientados e perfis institucionais, em uma interface visualmente agradável e de fácil compreensão.

A seguir na Figura 13, pode-se observar um fluxograma de como se deu, em etapas, o fluxo do desenvolvimento do sistema total, o qual abrange as Figuras 11 e 12 de forma resumida, no que tange ao tamanho de suas estruturas.

<span id="page-31-0"></span>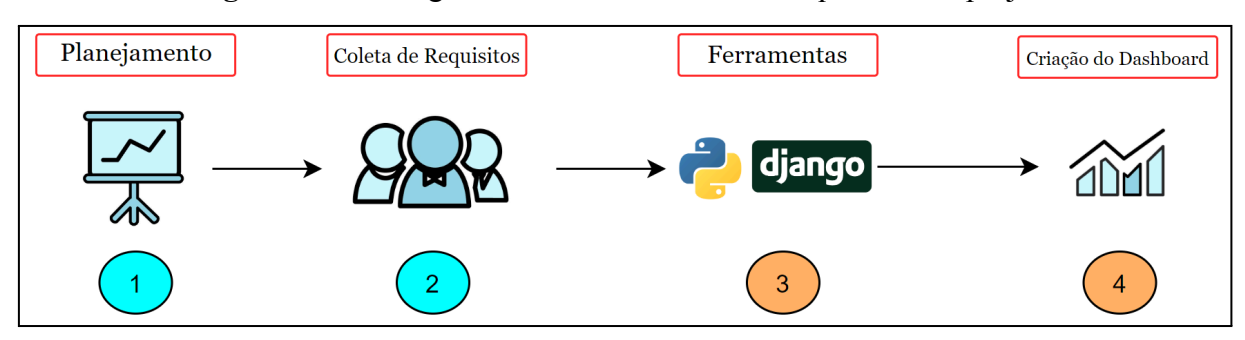

**Figura 13 -** Fluxograma do desenvolvimento sequencial do projeto

Na primeira etapa, o foco foi estabelecer o escopo e os objetivos do projeto. Definiu-se claramente o propósito do sistema de acompanhamento da produção científica e identificaram-se as necessidades da instituição de ensino superior e dos pesquisadores junto

ao professor especialista Fabiano Fagundes. Essa etapa envolveu, então, a definição dos requisitos básicos do sistema e o estabelecimento das metas a serem alcançadas.

Na segunda etapa do projeto, a análise detalhada dos requisitos do sistema foi realizada com base em discussões aprofundadas com *stakeholders*, incluindo pesquisadores, professores e a equipe de gestão da produção científica. A definição dos requisitos funcionais surgiu do diálogo com o orientador especialista Fabiano Fagundes, considerando as necessidades específicas da Ulbra Palmas. Esses requisitos incluíram a criação de uma interface de *login* para acesso do usuário, um painel principal para exibir métricas e indicadores-chave, filtros interativos para seleção de períodos e gráficos integrados para uma visualização dinâmica dos dados da biblioteca digital. A escolha desses elementos foi influenciada pela revisão bibliográfica e pelo alinhamento com as técnicas e métodos de análise científica mencionados nos tópicos 2.2 e 2.3 do referencial teórico. Os requisitos não funcionais, focados em desempenho, usabilidade, segurança, compatibilidade e disponibilidade, foram estabelecidos para garantir um sistema de alta qualidade, acessível, seguro e operacional em diversos ambientes.

Na terceira etapa, foram escolhidas as tecnologias que foram utilizadas para desenvolver o sistema. Neste caso, *Python* e o *framework Django* foram as opções selecionadas. Essas tecnologias foram fundamentais para permitir a interação do sistema com os usuários e realizar a análise de dados científicos, com a utilização de bibliotecas do *Python*.

Na quarta etapa, foi realizado o desenvolvimento do *dashboard*, que consiste na interface visual do sistema. O *front-end* (parte visual) e o *back-end* (parte lógica) do *dashboard* foram construídos através da base de dados já tratada da biblioteca digital da instituição, permitindo aos usuários acessar e visualizar os dados científicos de forma intuitiva e interativa.

Essas etapas compõem o fluxograma do desenvolvimento do sistema de acompanhamento da produção científica. Seguindo esta sequência, desde o planejamento inicial até a validação do sistema, possibilita a análise de dados científicos, integração com *dashboards* interativos, referentes à gestão eficiente dos dados apresentados, para fornecer informações sobre orientadores da instituição e autores.

Os resultados obtidos com o desenvolvimento deste trabalho são descritos nos sub tópicos desta seção. A estrutura de execução segue o seguinte esquema: 4.1 Interface de cadastro e *login*; 4.2 Desenvolvimento da interface de visão geral dos *dashboards*; 4.3 Análise de gráficos de distribuição de títulos; 4.4 Lista de orientadores e perfis institucionais; 4.5 Desenvolvimento da lista de publicações; 4.6 Interface de orientadores multidisciplinares; 4.7

Interface de palavras-chave com mais ocorrência; 4.8 Interface de perfil do usuário e 4.9 impacto do *dashboard* na gestão da produção científica.

#### <span id="page-33-1"></span>**4.1 Interface de cadastro e** *login*

A implementação de um sistema de cadastro e *login* é fundamental para a segurança e personalização da experiência do usuário. No contexto do desenvolvimento do sistema de *dashboard* para acompanhamento da produção científica, empregou-se o *framework Django* para estruturar as interfaces de cadastro e *login*, bem como a gestão de dados dos usuários, como é possível verificar nas Figuras 14 e 15 a seguir.

<span id="page-33-0"></span>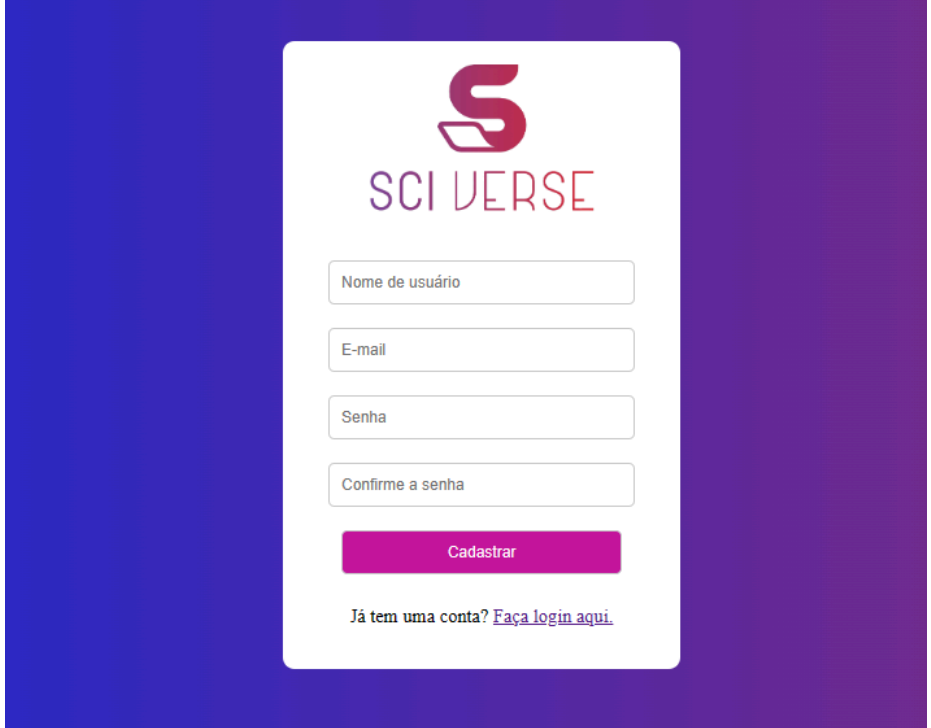

**Figura 14 -** Autenticação do usuário - tela de cadastro

<span id="page-34-0"></span>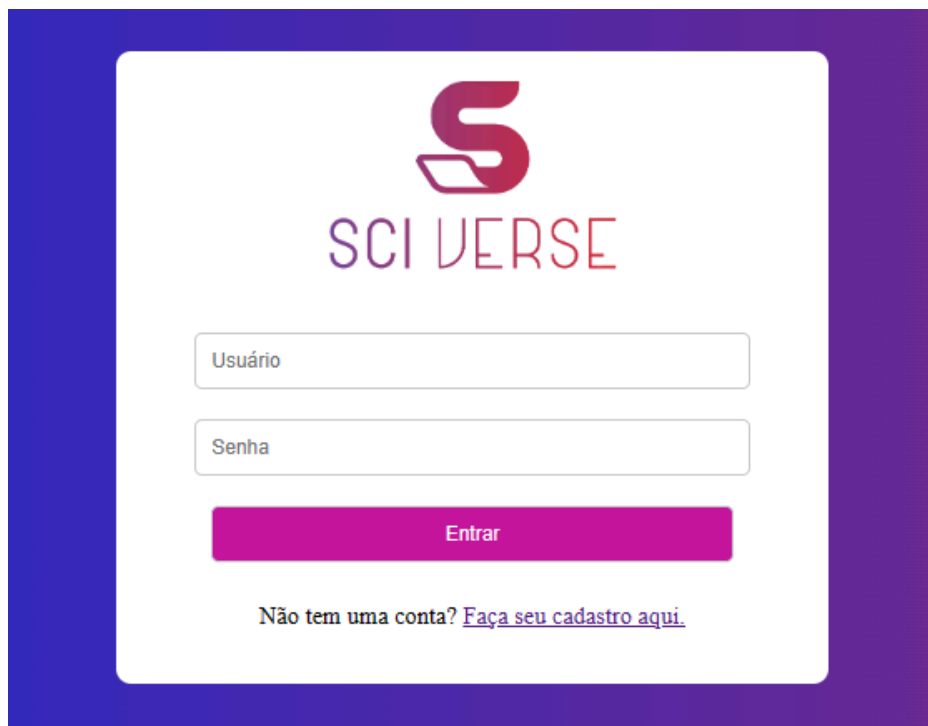

**Figura 15 -** Autenticação do usuário - tela de *login*

A interface de cadastro, representada na Figura 14, foi desenvolvida para solicitar informações básicas dos usuários, tais como nome de usuário, *email*, senha e a confirmação de senha. Esse processo inclui uma etapa de verificação de dados para prevenir registros duplicados, comparando as novas entradas com as já existentes no banco de dados. Em caso de dados já registrados ou de erros de preenchimento, o sistema notifica o usuário através de uma mensagem *pop-up* indicativa ou o campo de texto apresenta-se com uma linha vermelha abaixo indicando o erro que ocorreu após o preenchimento. Concluindo o cadastro com sucesso, o usuário poderá acessar a tela de *login*, detalhada na Figura 15, para então acessar o sistema.

#### <span id="page-34-1"></span>**4.2 Desenvolvimento da interface de visão geral dos** *dashboards*

Buscou-se desenvolver uma interface organizada em quadrantes, facilitando o acesso dos usuários às informações essenciais que podem ser filtradas através de botões de seleção em cada gráfico, além de *cards* que norteiam a sequência de telas para o usuário, contendo a tela de lista de orientadores, orientadores multidisciplinares, publicações realizadas na instituição e palavras-chaves com mais ocorrências além de uma *sidebar*, que possibilita a entrada no perfil do usuário, voltar à tela principal e sair do sistema. A Figura 16 subsequente exibe a tela inicial do sistema, que proporciona uma visão geral dos *dashboards*.

<span id="page-35-0"></span>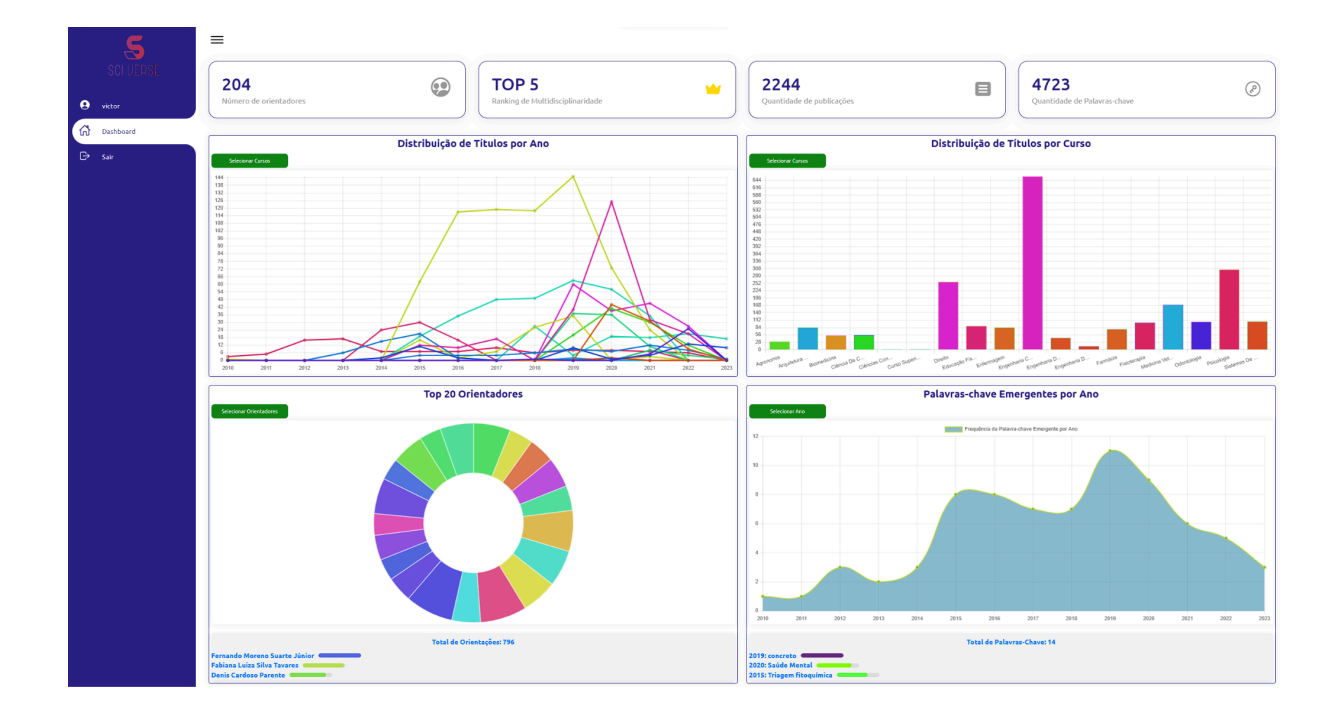

**Figura 16 -** Visão geral dos *dashboards*

Na interface principal da Figura 16, são destacados gráficos dinâmicos que possibilitam uma visão ampla da distribuição de títulos (TCCs e artigos) por ano e por curso, além de evidenciar as tendências temporais das produções acadêmicas através das palavras-chave e o top 20 orientadores com mais orientações de acordo com a base de dados da biblioteca digital. Essa visualização permite identificar padrões e variações anuais significativas, que facilitam a análise da produtividade científica.

## <span id="page-35-1"></span>**4.3 Análise de gráficos de distribuição de títulos**

Ainda na visão geral dos gráficos, é possível notar na Figura 17 ambos os quadrantes que trazem informações relacionadas aos cursos da Ulbra Palmas e a utilização de filtros para que o usuário possa filtrar os cursos que ele deseja comparar e analisar de maneira mais sintetizada as informações. A divisão dos dois primeiros quadrantes está em torno da distribuição dos artigos e TCCs feitos por aquele curso em determinado período e a quantidade desses títulos por cada curso em sua totalidade respectivamente. Além disso, a

cada vez que é atualizada a página as cores dos gráficos ficam alternando, para que aquela informação que for exibida seja única para aquele curso em questão e o usuário não se confunda.

<span id="page-36-0"></span>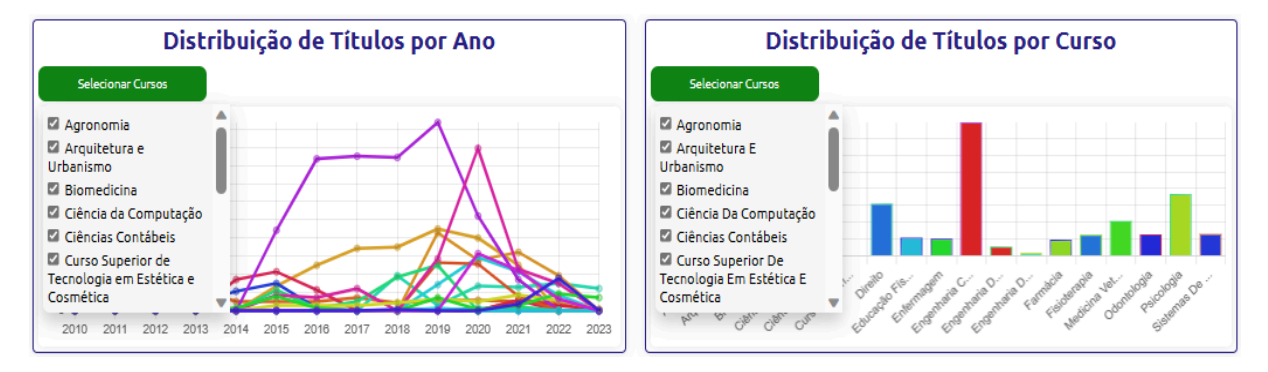

**Figura 17 -** Quadrantes de distribuição de títulos

Na Figura 17 nota-se que os botões de selecionar cursos ao serem pressionados exibem uma lista de cursos da instituição, que habilitam a possibilidade do usuário desmarcá-los e deixar apenas marcados os itens que serão comparados no gráfico. Isto se mostra presente também nos demais gráficos, dispostos na Figura 18 em sequência.

<span id="page-36-1"></span>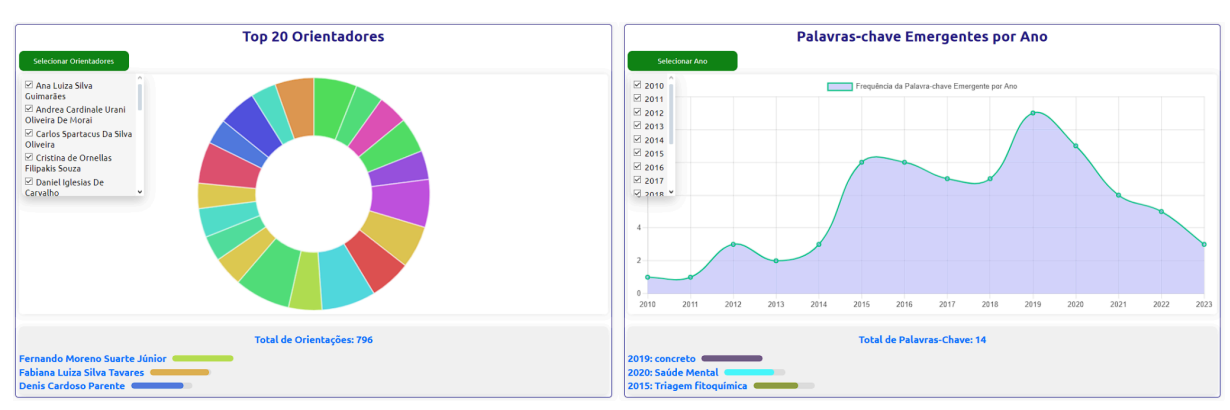

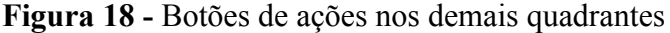

Na Figura 18 estão dispostos os demais gráficos que estão representados na tela inicial do sistema, em específico nos quadrantes 3 e 4. Pode-se observar que no quadrante de top 20 orientadores o usuário poderá escolher o orientador que deseja deixar para o comparativo, deixando-o marcado, para que este seja comparado ou visualizado de forma individual. Ademais, no quadrante 4 é possível selecionar o ano no qual se quer comparar as palavras-chave mais emergentes relacionadas àquele período em específico.

#### <span id="page-37-1"></span>**4.4 Lista de orientadores e perfis institucionais**

A tela dedicada a lista de orientadores é possível ser acessada através do *card box* "Número de Orientadores", e é composta por um *datatable* (tabela de dados) que traz informações relacionadas ao nome do orientador, cursos orientados, quantidade de orientações, além de possuir um botão de ação para cada orientador que leva o usuário para seu perfil institucional individual. É possível observar essas informações na Figura 19.

<span id="page-37-0"></span>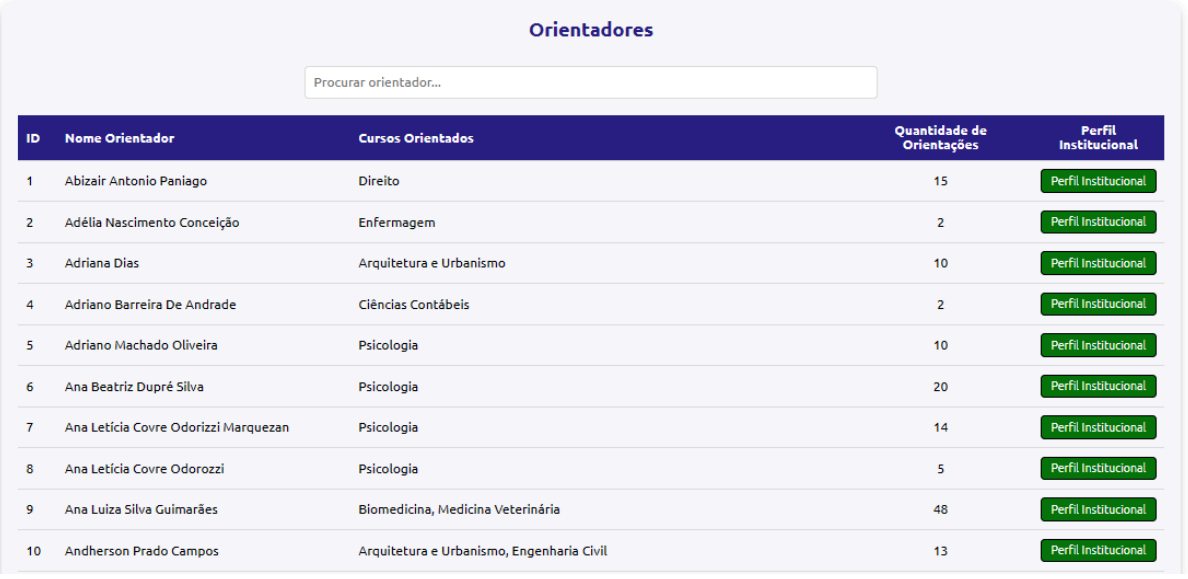

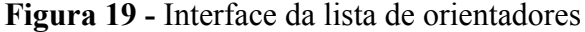

Além de ser possível visualizar as informações dos orientadores de forma padrão, o usuário também consegue fazer uma pesquisa mais específica relacionada a determinado orientador através da barra de pesquisa, a qual se baseia em parâmetros de busca nos campos: "Nome Orientador" e "Cursos Orientados", e a partir dessa pesquisa será mostrado apenas aquele elemento pesquisado. Ademais, é possível clicar no botão "Perfil Institucional" que está anexado com cada orientador citado na lista, que leva o usuário para uma página na qual será mostrado os gráficos e *insights* relacionados às produções científicas dos orientadores. Na Figura 20 a seguir é possível visualizar a barra de pesquisa sendo utilizada e posteriormente o perfil institucional do orientador escolhido, como pode ser analisado na Figura 21.

<span id="page-38-0"></span>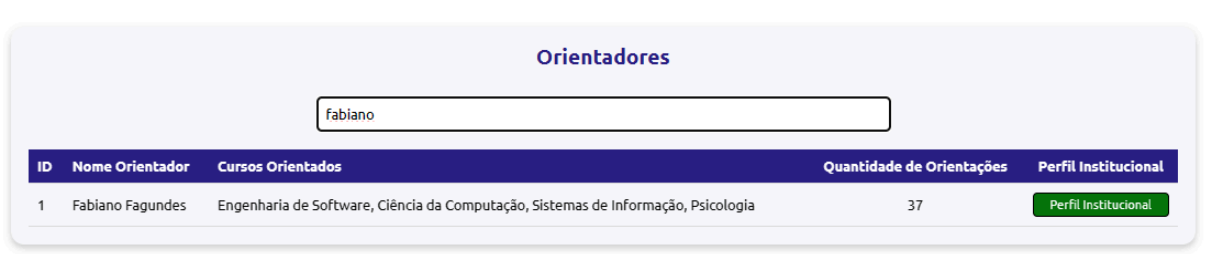

## **Figura 20 -** Barra de pesquisa e integração com os dados

# **Figura 21 -** Perfil Institucional

<span id="page-38-1"></span>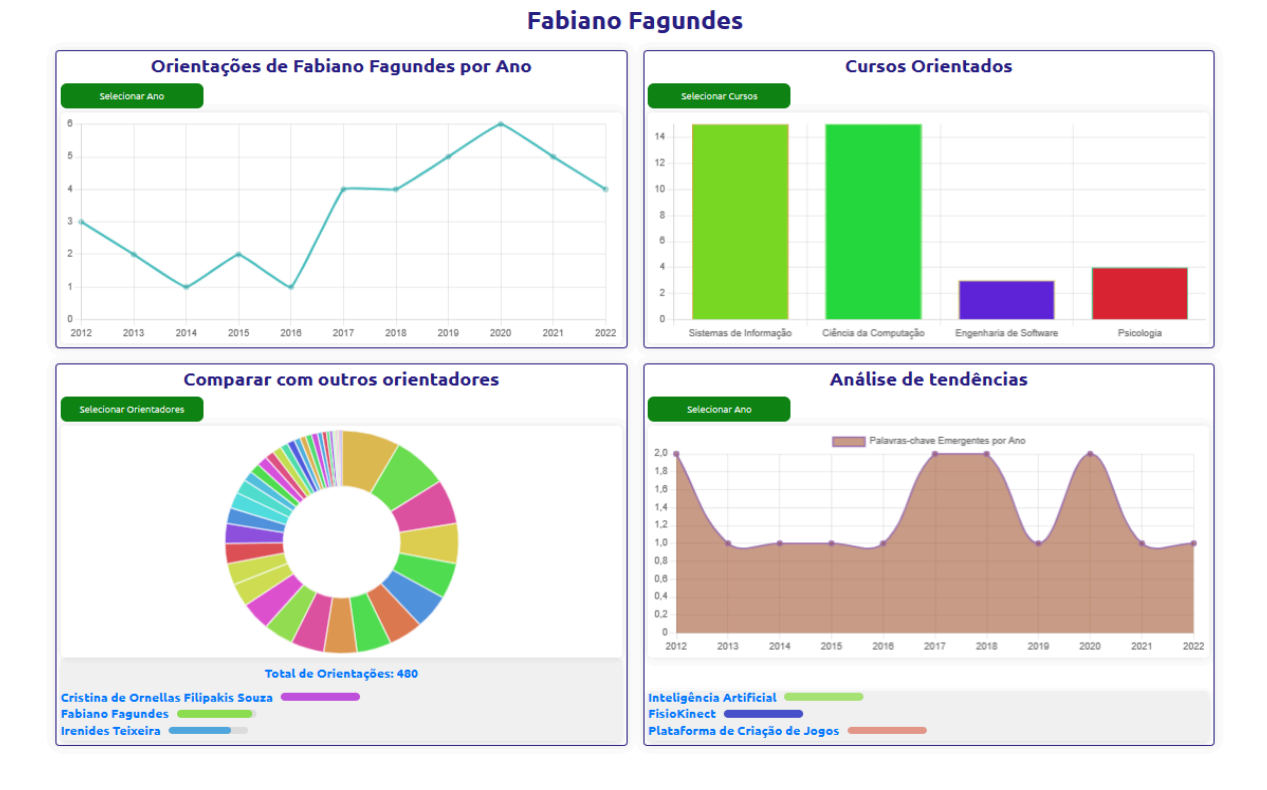

Na Figura 21 são retratadas as informações relacionadas ao perfil do orientador Fabiano Fagundes, mostrado como exemplificação da página de perfil dos orientadores em relação à sua estrutura. A partir dessa tela é possível verificar no primeiro gráfico as orientações do Fabiano Fagundes por ano, cursos orientados em formato de gráfico de barras, possibilidade de compará-lo com outros orientadores que também orientaram os mesmos cursos, além das análise de tendências de palavras-chave com mais ocorrências entre as produções de seus acadêmicos orientados. Os botões de ações também se fazem presentes nesta tela, que mostram para o usuário que há a possibilidade de filtrar algumas informações relacionadas a determinado orientador, como é possível verificar na Figura 22.

<span id="page-39-0"></span>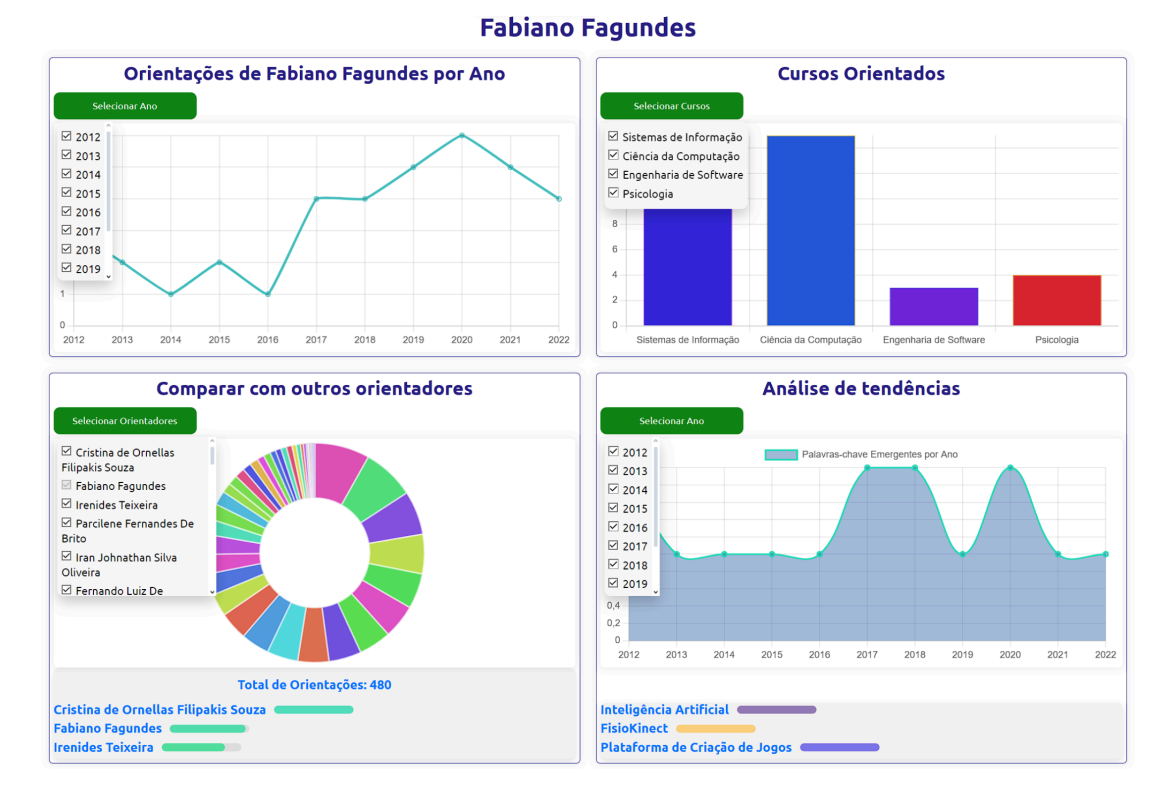

## **Figura 22 -** Perfil Institucional botões de ação

Na Figura 22 são apresentados botões de ações relacionados a cada quadrante dos gráficos. No primeiro quadrante há a possibilidade de selecionar o período de análise de orientações realizadas pelo orientador, a partir disso, visualiza-se por exemplo os picos das quantidades de orientações feitas a cada ano, bem como os cursos orientados e a quantidade de orientações ligadas a estes cursos. Há a comparação entre outros orientadores que fazem parte do mesmo ciclo de orientação de cursos específicos, para que o usuário não desmarque o orientador que está em análise, o seu nome fica bloqueado para receber qualquer tipo de ação, o que impossibilita a desmarcação. E por fim, a análise de tendências, que traz a comparação anual de palavras-chave mais emergentes em determinado período.

#### <span id="page-39-1"></span>**4.5 Desenvolvimento da lista de publicações**

A interface destinada à lista de publicações foi estruturada com o intuito de propiciar um panorama abrangente das produções acadêmicas realizadas na instituição. Essa tela também poderá ser acessada através de um *card box*, que está referenciado como: "Quantidade de Publicações", e exibe informações necessárias como o título do trabalho do acadêmico, data de defesa, curso de formação, nome do autor, nome do orientador e uma opção para *download* do documento. A organização desses dados é favorecida através da

barra de pesquisa, que permite os usuários do sistema realizarem buscas passando parâmetros como: título; data de defesa; nome do curso; autor e nome do orientador. A Figura 23 apresenta a interface mencionada, que exemplifica a disposição dos elementos e a interatividade da ferramenta com o usuário.

**Figura 23 -** Lista de publicações

<span id="page-40-0"></span>

|                |                                                                                                    | <b>Publicações</b>                                                      |                          |                            |                                                 |                                                                  |                 |
|----------------|----------------------------------------------------------------------------------------------------|-------------------------------------------------------------------------|--------------------------|----------------------------|-------------------------------------------------|------------------------------------------------------------------|-----------------|
|                |                                                                                                    | Procurar publicação                                                     |                          |                            |                                                 |                                                                  |                 |
| ID             | <b>Título</b>                                                                                                  |                                                                         | Data da<br><b>Defesa</b> | <b>Nome do Curso</b>       | <b>Autor</b>                                    | Nome do<br>Orientador                                            | <b>Arquivo</b>  |
| $\mathbf{1}$   | <b>TO</b>                                                                                                    | 1ª ETAPA DO PAROUE LINEAR URBANO DO CÓRREGO MACHADO, EM PALMAS -        | 09/12/2020               | Arquitetura e<br>Urbanismo | <b>BERLINDO JUNIO HERTEL</b><br><b>DA SILVA</b> | Lúcio Milhomem<br><b>Cavalcante Pinto</b>                        | <b>PDF</b>      |
| $\overline{2}$ | A (IN) COMPATIBILIDADE DA ESTABILIDADE PROVISÓRIA DA GESTANTE NO<br>CONTRATO DE TRABALHO POR PRAZO DETERMINADO |                                                                         | 23/12/2021               | <b>Direito</b>             | <b>KALINE DE ANDRADE DA</b><br><b>SILVA</b>     | Fabiana Luiza Silva<br><b>Tavares</b>                            | <b>PDF</b>      |
| 3              | A (IN) CONSTITUCIONALIDADE DA PENHORA SOBRE O SALÁRIO PARA<br>SATISFAZER O CRÉDITO TRIBUTÁRIO.                 |                                                                         | 08/06/2020               | <b>Direito</b>             | <b>BARBARA LORRANY</b><br><b>SILVA BESSA</b>    | Sinvaldo Conceição<br><b>Neves</b>                               | <b>PDF</b>      |
| 4              | DA PRESUNÇÃO DA INOCÊNCIA                                                                                      | A (IN) CONSTITUCIONALIDADE DA PRISÃO EM 2A INSTÂNCIA À LUZ DO PRINCÍPIO | 22/06/2020               | <b>Direito</b>             | <b>MARCO XAVIER JUNIOR</b>                      | <b>Gustavo Paschoal</b><br><b>Teixeira De Castro</b><br>Oliveira | <b>PDF</b>      |
| 5              | REDUÇÃO DA CRIMINALIDADE DO BRASIL                                                                             | A (IN) EFICÁCIA DO ESTATUTO DO DESARMAMENTO (LEI Nº 10.826/2003) NA     | 24/06/2021               | <b>Direito</b>             | <b>ABDIEL JUNIO RAMOS</b><br><b>PAIVA</b>       | <b>Thiago Perez</b><br><b>Rodrigues Da Silva</b>                 | <b>PDF</b>      |
| 6              | <b>LUZ DAS GARANTIAS CONSTITUCIONAIS</b>                                                                       | A (IN) VALIDADE DA COLABORAÇÃO PREMIADA NA APURAÇÃO DE DELITOS À        | 17/11/2017               | <b>Direito</b>             | <b>LUDMILLA OLIVEIRA DE</b><br>CASTRO           | <b>Denise Cousin</b><br>Souza Knewitz                            | <b>PDF</b>      |
| $\overline{7}$ | DOMÉSTICA E FAMILIAR CONTRA A MULHER                                                                           | A (IN)APLICABILIDADE DA JUSTICA RESTAURATIVA AOS CRIMES DE VIOLÊNCIA    | 24/06/2020               | <b>Direito</b>             | <b>NATALIA NERES COSTA</b>                      | Andrea Cardinale<br>Urani Oliveira De<br>Morai                   | ⊵<br><b>PDF</b> |
| 8              | NO EXERCÍCIO DE SUA FUNCÃO                                                                                     | A (IN)APLICABILIDADE DO PRINCÍPIO DA INSIGNIFICÂNCIA AO AGENTE PÚBLICO  | 09/06/2020               | Direito                    | <b>PATRICIA BAZANA</b><br><b>SCHNEIDER</b>      | Fabiana Luiza Silva<br><b>Tavares</b>                            | <b>PDF</b>      |

Após o usuário clicar no ícone de PDF, o sistema inicia o processo de *download* do TCC ou artigo selecionado. Esta funcionalidade é essencial para a obtenção de trabalhos acadêmicos em PDF, que atualmente é um formato muito comum utilizado no *download* de artigos científicos. A ação de *download* pode ser verificada na Figura 24.

# **Figura 24 -** Lógica de *Download* dos títulos

<span id="page-40-1"></span>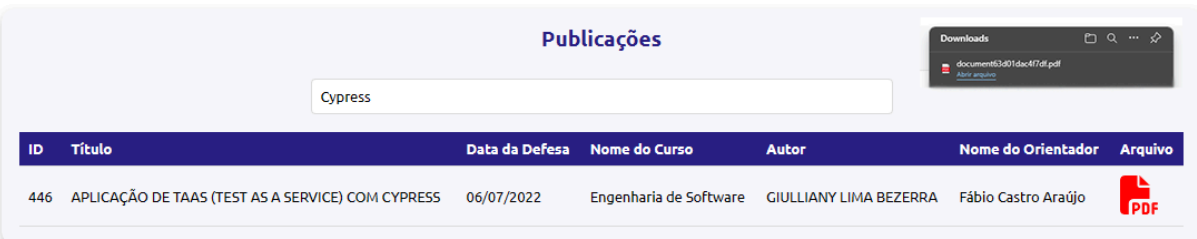

Nota-se na Figura 24 que o *download* foi efetuado após o usuário acionar o ícone de PDF da publicação escolhida. É possível visualizar a mensagem exibida na tela pelo navegador que mostra que o arquivo foi baixado.

#### <span id="page-41-2"></span>**4.6 Interface de orientadores multidisciplinares**

A interface de orientadores multidisciplinares também assume a estrutura de um *datatable*, que traz uma lista dos orientadores que orientaram não somente uma área, mas algumas áreas do conhecimento, que faz com que aquele orientador em específico se encaixasse como orientador multidisciplinar a partir de suas orientações feitas. Esta tela é possível ser visualizada na Figura 25.

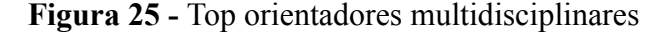

<span id="page-41-0"></span>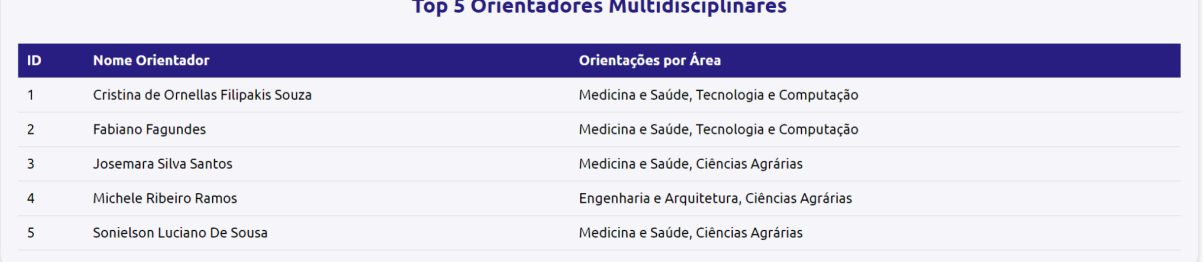

Na Figura 25 é possível analisar a quantidade de orientadores da Ulbra Palmas que possuem este título de profissionais multidisciplinares, a partir da contagem é colocado os nomes destes orientadores em ordem alfabética para melhor organização da lista, essas informações são mostradas na coluna de orientações por área as áreas que determinado orientador orientou para se encaixar em tal pesquisa. As áreas de orientação foram relacionadas aos cursos da instituição a partir de uma categorização. A Figura 26 mostra o código no qual faz a categorização de cada curso.

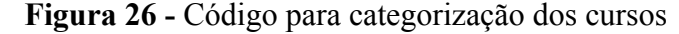

<span id="page-41-1"></span>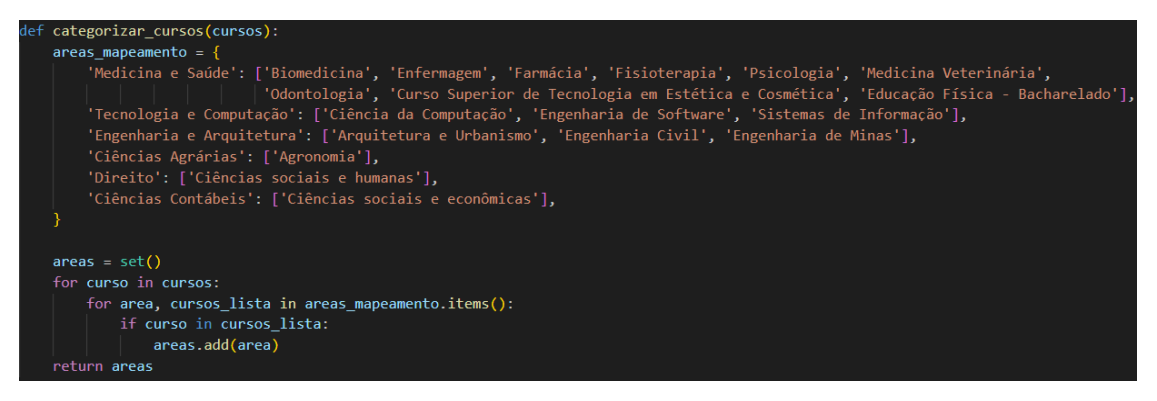

Nota-se na Figura 26 a divisão de categorias dos cursos da instituição para que se tenha uma área de mapeamento dividida entre medicina e saúde que abrange os cursos: Biomedicina; Enfermagem; Farmácia; Fisioterapia; Psicologia; Medicina Veterinária; Odontologia; Curso Superior de Tecnologia em Estética e Cosmética; Educação Física - Bacharelado. Tecnologia e Computação que abrange: Ciência da computação; Engenharia de Software e Sistemas de Informação. Engenharia e Arquitetura que contém: Arquitetura e Urbanismo; Engenharia Civil e Engenharia de Minas. Ciências Agrárias que possui Agronomia. Direito, que abrange: Ciências sociais e humanas, e por fim Ciências Contábeis que contém Ciências sociais e econômicas.

#### <span id="page-42-1"></span>**4.7 Interface de palavras-chave com mais ocorrências**

A interface que lista as 10 palavras-chave mais frequentes com relação aos títulos produzidos por acadêmicos da instituição está representada na figura 27 a seguir.

<span id="page-42-0"></span>

|                | Top 10 Palavras-chave Mais Frequentes |                    |  |  |
|----------------|---------------------------------------|--------------------|--|--|
| ID.            | Palavra-chave                         | <b>Ocorrências</b> |  |  |
|                | concreto                              | 28                 |  |  |
| $\overline{2}$ | Psicologia                            | 25                 |  |  |
| 3              | Análise do Comportamento              | 24                 |  |  |
| 4              | Qualidade de Vida                     | 23                 |  |  |
| 5              | Saúde Mental                          | 23                 |  |  |
| 6              | Fisioterapia                          | 22                 |  |  |
| $\overline{7}$ | adolescência                          | 21                 |  |  |
| 8              | Construção Civil                      | 20                 |  |  |
| 9              | Tratamento                            | 19                 |  |  |
| 10             | Dimensionamento                       | 17                 |  |  |
|                |                                       |                    |  |  |

**Figura 27 -** Lista de palavras-chave mais frequentes

Através deste *datatable* exemplificado pela interface é observada a divisão de colunas entre o ID da palavra-chave em questão e a quantidade de ocorrências que teve em todos os períodos, na qual a base de dados está atualizada, que são desde os anos de 2010 à 2023.

#### <span id="page-43-1"></span>**4.8 Interface de perfil do usuário**

A interface de perfil do usuário pode ser acessada através do ícone de perfil localizado na *sidebar* (barra lateral), onde estão dispostos os elementos que controlam as ações de ir para tela inicial clicando em " *Dashboard* " e deslogar do sistema, clicando em "Sair". Pode-se analisar através da Figura 28 em seguida, na qual mostra a tela de perfil do usuário que está logado no sistema.

<span id="page-43-0"></span>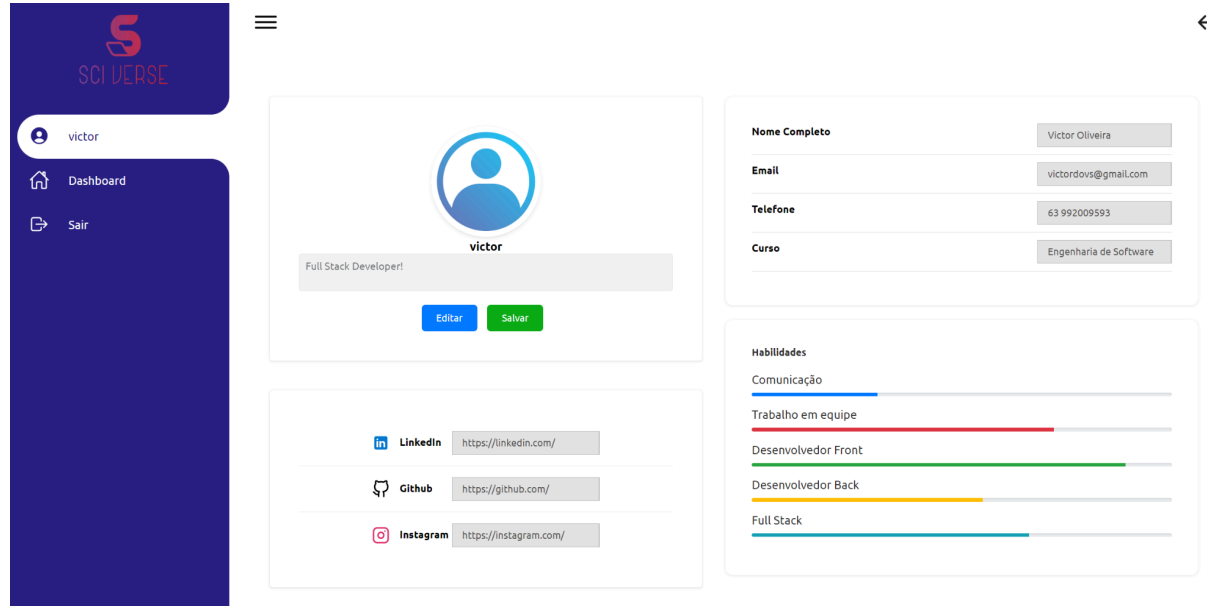

**Figura 28 -** Interface de Perfil do usuário

Nesta interface, o usuário tem algumas ações que não foram completamente realizadas quando foi cadastrado no sistema. Na Figura 28 é possível analisar que o usuário pode adicionar uma imagem e uma bio no seu perfil, além de *links* para suas redes sociais e perfis profissionais. Pode adicionar também seu nome completo, *email*, telefone e o curso que faz na instituição. Além disso, é possível verificar as habilidades que estão diretamente relacionadas ao seu perfil e ao seu curso.

#### <span id="page-44-0"></span>**4.9 Impacto do** *Dashboard* **na Gestão da Produção Científica**

O desenvolvimento e a implementação do *dashboard* na Ulbra Palmas mostrou-se uma possibilidade que pode realmente transformar de forma significativa a gestão da produção científica. A principal contribuição reside na capacidade do sistema de proporcionar uma visão integrada e atualizada das atividades de pesquisa. A eficiência na apresentação de dados, através de gráficos interativos, filtros e listas detalhadas, permite uma melhor compreensão das tendências e padrões na produção acadêmica. Essa ferramenta demonstrou ser um recurso valioso para pesquisadores, gestores e estudantes, facilitando o acesso a informações necessárias para a tomada de decisões estratégicas e para o fomento de novas pesquisas.

Além disso, a funcionalidade de *download* de publicações diretamente da lista de publicações acadêmicas ressalta o compromisso do sistema com a disseminação do conhecimento. Ao disponibilizar um acesso fácil e rápido a trabalhos acadêmicos completos, o *dashboard* não apenas amplia a visibilidade das pesquisas realizadas na instituição, mas também promove uma cultura de transparência e colaboração científica.

Por fim, a implementação do sistema *SciVerse* reflete um passo importante na direção da gestão e da eficiência administrativa no contexto acadêmico. No momento, não está integrado diretamente com a base de dados da Ulbra Palmas, porém a integração de uma base de dados atualizada em tempo real a partir do envio de artigos se faz necessária em atualizações futuras no *software*. Logo, é possível notar que a integração de tecnologias de informação na gestão da produção científica representa um avanço significativo na forma como as instituições de ensino superior abordam a organização e a divulgação do conhecimento. Portanto, o *dashboard* se estabelece como um instrumento fundamental para aprimorar a gestão da produção científica, contribuindo para uma cultura acadêmica mais dinâmica e integrada.

# <span id="page-45-0"></span>**5 CONSIDERAÇÕES FINAIS**

O campo da pesquisa acadêmica, particularmente em ambientes universitários, é dinâmico e encontra-se em constante evolução, desafiando-se a manter-se relevante na sociedade contemporânea focada no conhecimento. Neste contexto, o presente estudo abordou a aplicação da tecnologia na análise e acompanhamento das pesquisas na Ulbra Palmas, reconhecendo o potencial de ferramentas tecnológicas neste domínio. A implementação de um dashboard específico para este fim representa uma iniciativa para melhorar a administração e o monitoramento das atividades de pesquisa, alinhando-se às tendências atuais de inovação no meio acadêmico.

A utilização deste sistema por uma instituição de ensino superior permitirá uma análise mais ágil e detalhada das publicações científicas, proporcionando uma visão mais completa das contribuições da universidade neste campo. O painel mostra-se útil para discernir padrões e tendências, oferecendo aos pesquisadores dados relevantes para embasar suas decisões, o que enfatiza a relevância da integração de tecnologias analíticas, como a construção de gráficos e a análise de dados, no âmbito acadêmico, visando aprimorar processos e otimizar os resultados obtidos.

Assim, as etapas desenvolvidas e implementadas no projeto refletem a funcionalidade da plataforma criada para a gestão da pesquisa na Ulbra Palmas. Desde a sua fundamentação teórica até a aplicação prática, este trabalho buscou ilustrar a interação entre ciência e tecnologia, sugerindo um caminho promissor para o desenvolvimento contínuo.

Algumas propostas podem ser consideradas para trabalhos futuros. Uma direção interessante seria a expansão do escopo do *dashboard* para incluir a integração de dados interdisciplinares. Isso poderia envolver o desenvolvimento de algoritmos mais avançados para análise preditiva, auxiliando na identificação de tendências emergentes e oportunidades de pesquisa.

Outra área de potencial exploração seria a personalização do sistema para atender às necessidades específicas de diferentes departamentos ou grupos de pesquisa, promovendo uma gestão de dados mais eficiente e adaptada. Além disso, a avaliação da usabilidade do *dashboard* por diferentes perfis de usuários, como estudantes, professores e administradores, poderá fornecer *insights* valiosos para futuras melhorias na interface e na experiência do usuário. Por fim, seria proveitoso investigar o impacto a longo prazo do sistema no desempenho acadêmico e na eficiência da gestão da pesquisa, proporcionando um *feedback* concreto para aprimoramentos contínuos do sistema.

# <span id="page-46-0"></span>**6 REFERÊNCIAS**

AFZAAL, M. et al. Explainable AI for Data-Driven Feedback and Intelligent Action Recommendations to Support Students Self-Regulation. International Journal of Advanced Computer Science and Applications, v. 9, n. 5, p. 1-20, 2021. doi:10.14569/ijacsa.2018.090569.

ANTUNES, A. A. Como avaliar a produção científica. Revista do Colégio Brasileiro de Cirurgiões, v. 42, Suppl 1, p. 17-9, 2015. DOI: https://doi.org/10.1590/0100-69912015S01006.

BADR, M. Z. Challenges Facing Scientific Research in Developing Countries: 2.Environment and Resources. Egyptian Journal of Basic and Clinical Pharmacology, v. 8, 2018. doi:10.11131/2018/101388.

BUCHSBAUM, Paulo. Dashboards: introdução ao conceito. [S. l.]: Fórum de Varejo, 2012.

CARUSO, André Luis Macedo; CAVALHEIRO, Simone André da Costa. Integração entre Pensamento Computacional e Inteligência Artificial: uma revisão sistemática de literatura. In: SIMPÓSIO BRASILEIRO DE INFORMÁTICA NA EDUCAÇÃO, 32., 2021, Online. Anais[...]. Porto Alegre: Sociedade Brasileira de Computação, 2021. p. 1051-1062. DOI: https://doi.org/10.5753/sbie.2021.218125.

DAY, T. A Preliminary Investigation of Fake Peer-Reviewed Citations and References Generated by ChatGPT. The Professional Geographer, 2023. doi:10.1080/00330124.2023.2190373.

DERGA, I. et al. Da escrita humana ao texto gerado pela inteligência artificial: examinando as perspectivas e ameaças potenciais do ChatGPT na escrita acadêmica. Biol Esporte, v. 40, n. 2, p. 615-622, abr. 2023. doi: 10.5114/biolsport.2023.125623.

DWIVEDI, Y. K. et al. "So what if ChatGPT wrote it?" Multidisciplinary perspectives on opportunities, challenges and implications of generative conversational AI for research, practice and policy. International Journal of Information Management, v. 71, 102642, 2023. DOI: https://doi.org/10.1016/j.ijinfomgt.2023.102642.

FERREIRA-MELLO, R.; ANDRÉ, M.; PINHEIRO, A.; COSTA, E.; ROMERO, C. Mineração de texto na educação. WIREs Data Mining Knowl Discov, v. 9, e1332, 2019. DOI: https://doi.org/10.1002/widm.1332.

FEW, Stephen. Information Dashboard Design: The Effective Visual Communication of Data. Sebastopol: O'reilly, 2006.

FIRAT, Mehmet. How Chat GPT Can Transform Autodidactic Experiences and Open Education? 2023. DOI: 10.31219/osf.io/9ge8m.

GALVÃO, N. D.; MARIN, H. DE F.. Técnica de mineração de dados: uma revisão da literatura. Acta Paulista de Enfermagem, v. 22, n. 5, p. 686–690, set. 2009.

GEMELLI, C. E.; CLOSS, L. Q. Trabalho docente no ensino superior: análise da produção científica publicada no Brasil (2010-2019). Educ. Soc., Campinas, v. 43, e246522, 2022. doi: 10.1590/ES.246522.

GUERRINI, D. Campo Científico, Reconhecimento e Motivação Profissional em Programas de Pós-Graduação do Sul do Brasil. DADOS - Revista de Ciências Sociais, Rio de Janeiro, v. 66, n. 1, e20190154, 2023. doi: 10.1590/ES.246522.

GOMES, L. I. E.; FERNÁNDEZ MARCIAL, V.; SANTOS, M. N. O impacto da inteligência artificial nos serviços de informação: inovação e perspetivas para as bibliotecas. In: SILVA, C. G. da; REVEZ, J.; CORUJO, L. (Eds.). Organização do Conhecimento no Horizonte 2030: Desenvolvimento Sustentável e Saúde: Atas do V Congresso Espanha-Portugal. [S. l.: s. n.], 2021. p. 393-405.

HELWEIN, F. L.; ALMEIDA, S. H. M. de. ChatGPT na publicação científica - a era da IA chegou: oportunidades, desafios e ética. Revista Eletrônica da Comissão de Ensino e Treinamento da SBU, v. 10, n. 1, p. 4-7, 2023.

JOHNSON, Douglas et al. Evaluating the Accuracy and Reliability of Medical Responses Generated by AI: An Assessment of the Chat-GPT Model. Research Square, [S. l.], rs.3.rs-2566942, 28 fev. 2023. DOI: 10.21203/rs.3.rs-2566942/v1. Preprint.

MATIAS, Ana Catarina de Faria Blanc Félix. A influência da inteligência artificial no e-commerce: o uso dos chatbots. 2020. Dissertação de Mestrado - Instituto Superior de Economia e Gestão, Universidade de Lisboa.

MOREL, R. L. de M.; MOREL, C. M. Um estudo sobre a produção científica brasileira, segundo os dados do Institute for Scientific Information (ISI). Ciência da Informação, v. 6, n. 2, 1977. DOI: https://doi.org/10.18225/ci.inf.v6i2.85.

NILSSON, N. The quest for artificial intelligence: a history of ideas and achievements. Cambridge: Cambridge University Press, 2009.

OKUBO, Y. Bibliometric Indicators and Analysis of Research Systems: Methods and Examples. OECD Science, Technology and Industry Working Papers, n. 1997/01, 1997. doi: 10.1787/208277770603.

PACIEVITCH, T. Tecnologia da informação e comunicação. 2014. Disponível em: http://www.infoescola.com/informatica/tecnologia-da-informacao-e-comunicacao/.

REZENDE, Roberto Flavio. Modelo de criação de Dashboards para apoio à avaliação de estudantes em ambiente de ensino a distância. 2019. 109 p.

SALVAGNO, M.; TACCONE, F. S.; GERLI, A. G. Can artificial intelligence help for scientific writing? Crit Care, v. 27, n. 1, p. 75, fev. 2023. doi: 10.1186/s13054-023-04380-2.

SCHUBERT, A.; GLÄNZEL, W. A systematic analysis of Hirsch-type indices for journals. Journal of Informetrics, v. 1, n. 3, p. 179-184, 2007. doi:10.1016/j.joi.2006.12.002.

SILVA, Â. M. F. (2021). Desenvolvimento de um dashboard de indicadores de gestão científica numa Instituição de Ensino Superior. Dissertação (Mestrado Integrado em Engenharia e Gestão Industrial) – Faculdade de Engenharia da Universidade do Porto, Porto. p. 61.

SILVA, G.; CARVALHO, J.; MACIEL, A. Desenvolvimento de um Learning Analytics Dashboard a partir de Modelos de Mineração de Dados Educacionais. Revista de Engenharia e Pesquisa Aplicada, v. 6, n. 3, p. 59-69, 2021. DOI: [https://doi.org/10.25286/repa.v6i3.1688.](https://doi.org/10.25286/repa.v6i3.1688)

SILVA, Deise Deolindo; GRÁCIO, Maria Cláudia Cabrini. Índice h de Hirsch: análise comparativa entre as bases de dados Scopus, Web of Science e Google Acadêmico. Em Questão, Porto Alegre, v. 23, n. 5, p. 196-212, 2017. Disponível em:https://doi.org/10.19132/1808-5245230.196-212

SOARES, P. B.; CARNEIRO, T. C. J.; CALMON, J. L.; CASTRO, L. O. da C. de O. Análise bibliométrica da produção científica brasileira sobre Tecnologia de Construção e Edificações na base de dados Web of Science. Ambiente Construído, Porto Alegre, v. 16, n. 1, p. 175-185, jan./mar. 2016. ISSN 1678-8621. Disponível em: http://dx.doi.org/10.1590/s1678-86212016000100067.

TEIXEIRA, E. B. A análise de dados na pesquisa científica: importância e desafios em estudos organizacionais. Desenvolvimento em Questão, v. 1, n. 2, p. 177–201, 2011. DOI: 10.21527/2237-6453.2003.2.177-201.

UNIVERSIDADE FEDERAL DE SÃO JOÃO DEL-REI. Pró-reitoria de Pesquisa e Pós-graduação. UFSJ: Minicurso SciVal: Ferramenta de análise estratégica da produção científica. 2023. Disponível em: https://www.youtube.com/watch?v=ru9Rme3N3jI.

VICARI, R. M. Influências das tecnologias da inteligência artificial no ensino. Estudos Avançados, v. 35, n. 101, p. 73–84, jan. 2021.

YIGITBASIOGLU, O. M.; VELCU, O. The use of dashboards in performance management: evidence from sales managers. International Journal of Digital Accounting Research, v. 12, p. 39–58, 2012.